## **의료기기**

[수입업자] 데비코어메디칼코리아(유) / 서울시 강남구 영동대로 741 은성빌딩 5층 [제조의뢰자] Devicor Medical Products, Inc / 미국 [제조자] Nortech Systems, Inc / 미국 [품목인증번호] 수인 23-330호 [품목명] 방사선 진료장치 [제품명] Neoprobe Gamma Detection System [모델명] NPCU4 [포장단위] 1EA/Box [사용목적] 방사성 동위원소 또는 방사성 의약품이 투여된 신체 조직 또는 장기를 식별하기 위해 사용되는 기기 [보관방법] 온도 : -20℃ ~ 60℃, 습도 : 10% ~ 95% [사용기한] 해당 없음 [사용방법]

- 1, 사용 전 준비사항
	- 가. 제품 조립 본체(콘솔)

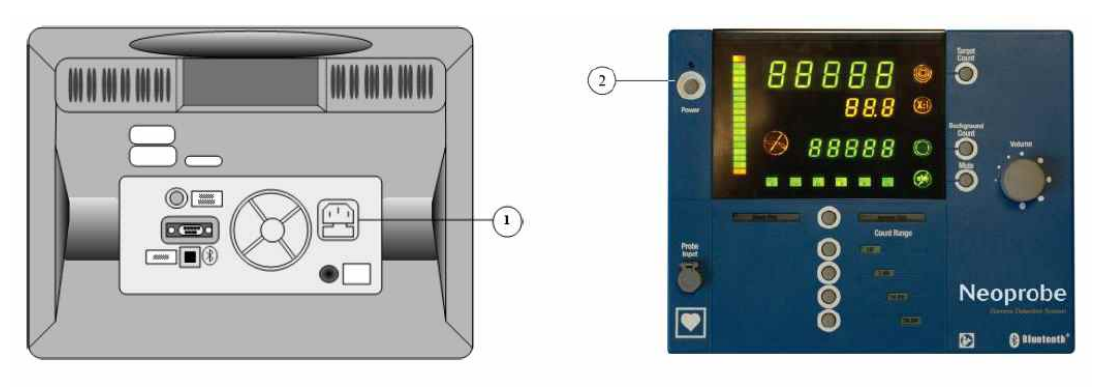

**순서 제품 시작**

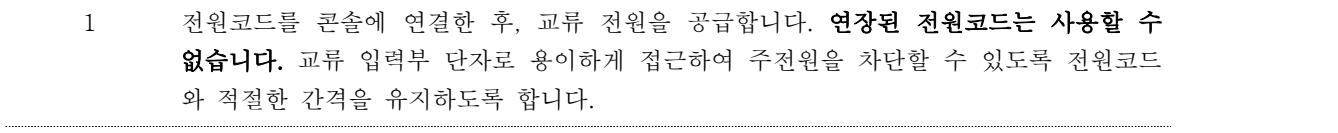

2 전원 대기/켬 버튼을 눌렀다 놓습니다. 콘솔에 전원을 연결하면 소프트웨어 버전이 표시되며 다이내믹 피치모드로 작동됩니다.

참고 : 콘솔은 BLUETOOTH®무선기술이 구현되었으며, BLUETOOTH®무선기술이 구현된 프로브와 케이블 연결식 프로브 모두와 호환성을 가집니다. 사용자는 콘솔에 사용할 프로브 유형을 선택할 수 있습니다. 무선 프로브와 케이블 연결식 프로브를 동시에 사용할 수는 없습니다.

### 나. 제품 조립 - BLUETOOTH® 무선 프로브

#### 1) 배터리 캡을 분리합니다.

프로브를 단단히 잡고서 배터리 캡을 끝까지 반시계방향으로 돌린 후 배터리 캡을 프로브로부터 당겨 빼냅니다.

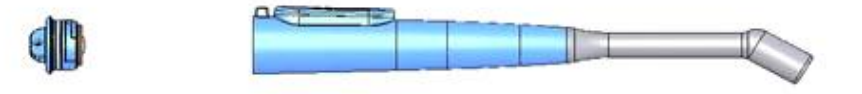

2) 배터리를 설치합니다. 3V CR 123 리튬 배터리를 설치합니다(양 극성 모두).

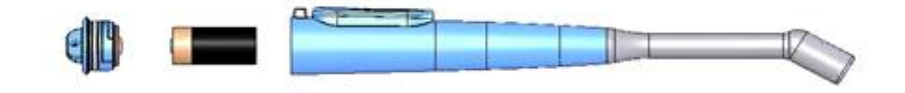

3) 배터리 캡을 다시 장착합니다.

프로브를 버튼 구역 가까이에서 단단히 잡고서 배터리 캡을 프로브 안으로 밀어 넣은 후, 돌아가지 않을 때까지 시계방향으로 돌립니다.

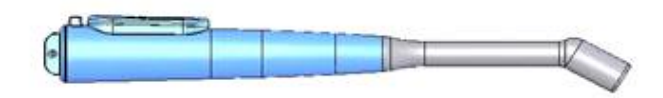

#### 다. 배터리

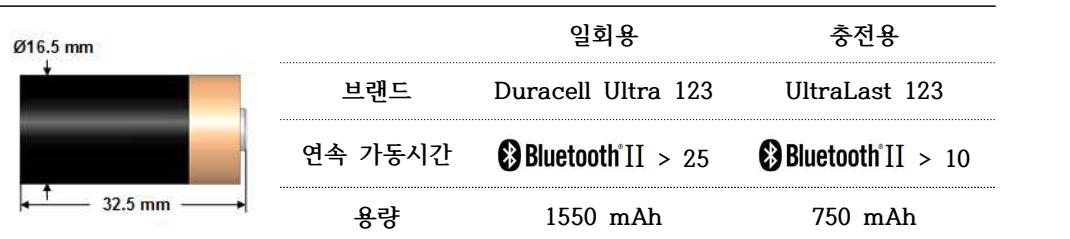

배터리 캡을 설치하기 전에, o-링이 제 위치에 있는지 여부를 확인합니다. o-링이 제 위치에 있지 않거나,<br>절단되었거나 또는 손상된 경우(교체 가능: 네오프로브™ 부품 번호 P-391).

라. 멸균 시스, 살균

#### Model 1102 (NPB11L):

감마 검출 프로브 Model 1102(NPB11L)에는 11mm 또는 12mm 투관침을 사용할 수 있습니다. 선택한 투관침에 관한 지침을 참조하시기 바랍니다. CIVCO Laparoscopic Transducer Cover가 장착된 감마 검출 프로브 Model 1102는 12mm 크기의 투관침을 사용해야 합니다.

멸균 시스 사용법:

```
수술 용도로 사용하기 위해서는 아래와 같은 멸균시스를 구입하여 프로브에 설치합니다:
```
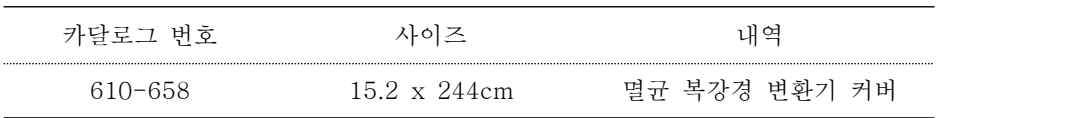

#### Model 1100(NPB14S), 1101(NPB14A):

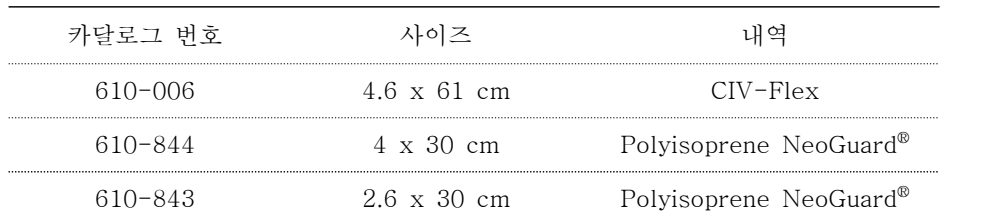

참고: CIVCO Medical Instruments 사는 사전 고지하지 않고 부품 번호를 변경할 수 있습니다. 이러한 시스류에 관한 최신

**의료기기**

정보는 데비코어메디칼코리아로 연락주시기 바랍니다.

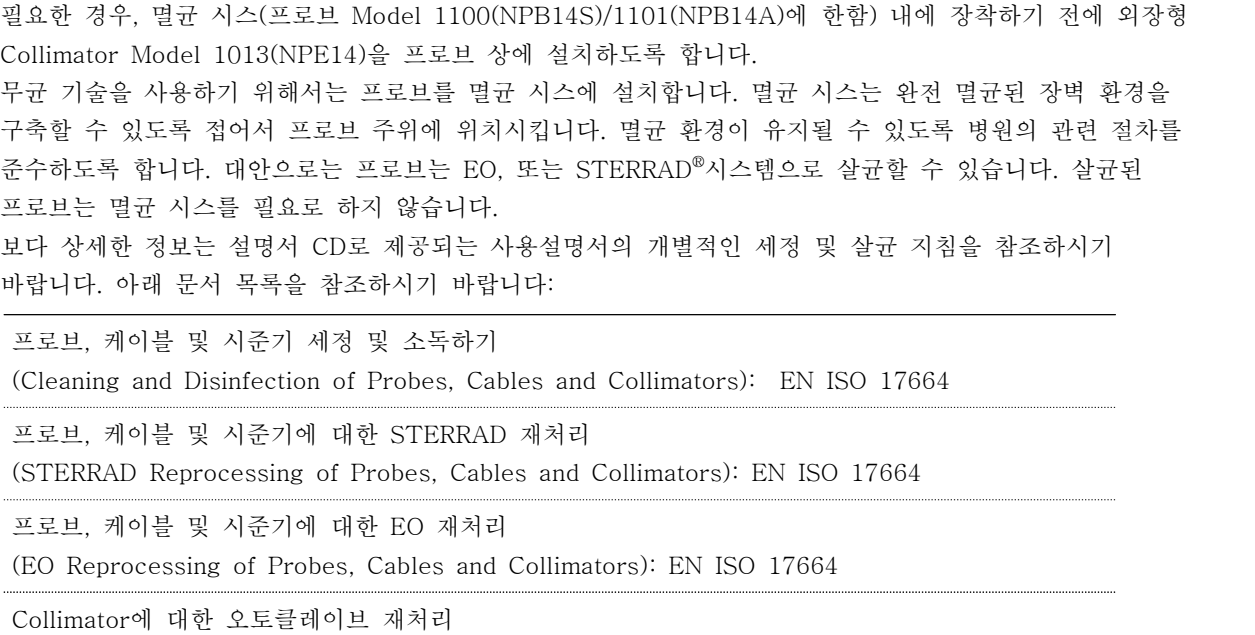

(Autoclave Reprocessing of Collimators): EN ISO 17664

# 2. 조작방법

가. BLUETOOTH<sup>®</sup> 무선 프로브를 빠르게 시작하기

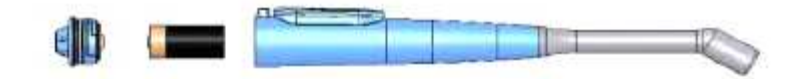

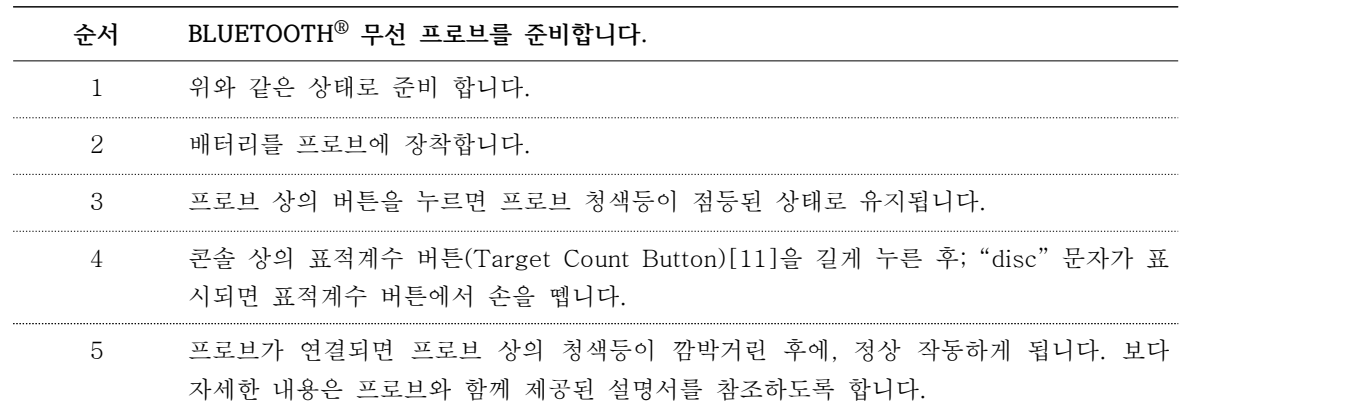

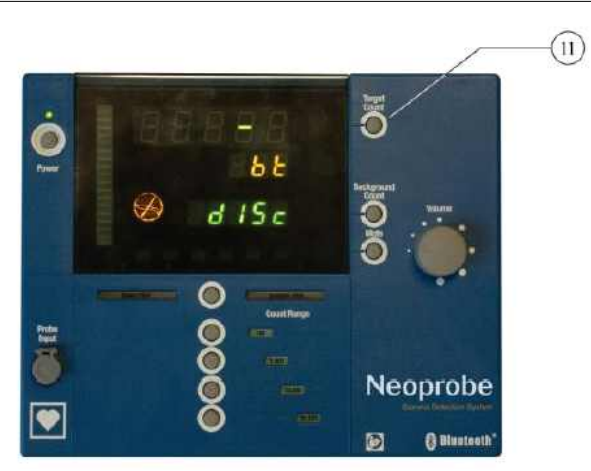

기본 이진 또는 다이내믹 피치 모드(10-초 계수 작업 등의 수행 전)에서, 사용자는 배경계수(Background Count) 버튼을 길게 누를 수 있습니다. 5초가 경과하면, 시작 알림음이 울린 후, 무선 프로브의 작동이 중단됩니다.

 $\binom{11}{1}$ 

참고: 추가적으로 5초가 경과하면, 시스템은 "연결된 장치 없음(no Linc)" 메시지를 표시합니다.

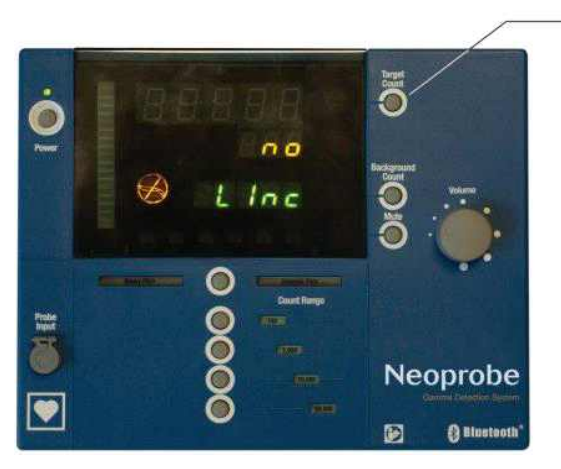

방사능 핵종 선택 버튼(Radionuclide Button)을 누른 상태로 1초 이상 유지하면, "시작음"이 울린 후, 모든 방사능 핵종 표시자들이 표시됩니다. 이에 따라 열린 창에는 설정 사항들이 확대 표시됩니다. 방사능 핵종 선택 버튼을 누른 후, 손을 떼면 열린 창이 닫힙니다(가장 최근에 선택한 방사능 핵종이 복원됩니다). 기본 이진 또는 다이내믹 피치 모드 (10-초 계수 작업 등의 수행 전)에서 무선 프로브 배터리의 전압이 낮은 경우, 계수율 표시자에는 "배터리 낮음(Lo)" 문가가 표시되고, 배경계수에는 "배터리(batt)" 문구가 2초 동안 표시됩니다. '배터리 낮음(low battery)' 알림음이 울린 후, '프로브 연결되어 있지 않음(No Probe Connected)' 아이콘이 2초 동안 표시된 후, 전원이 차단됩니다. 기존 값들은 저장됩니다. 이러한 메시지는 매 20초마다 표시됩니다.

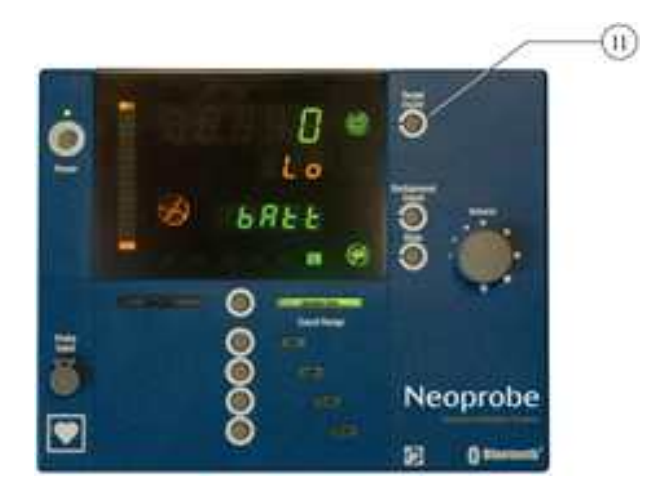

# 케이블 연결식 프로브의 빠른 시작하기

재사용 케이블로 연결된 검출기 프로브(Model 1017(NPR14))의 시작 절차.

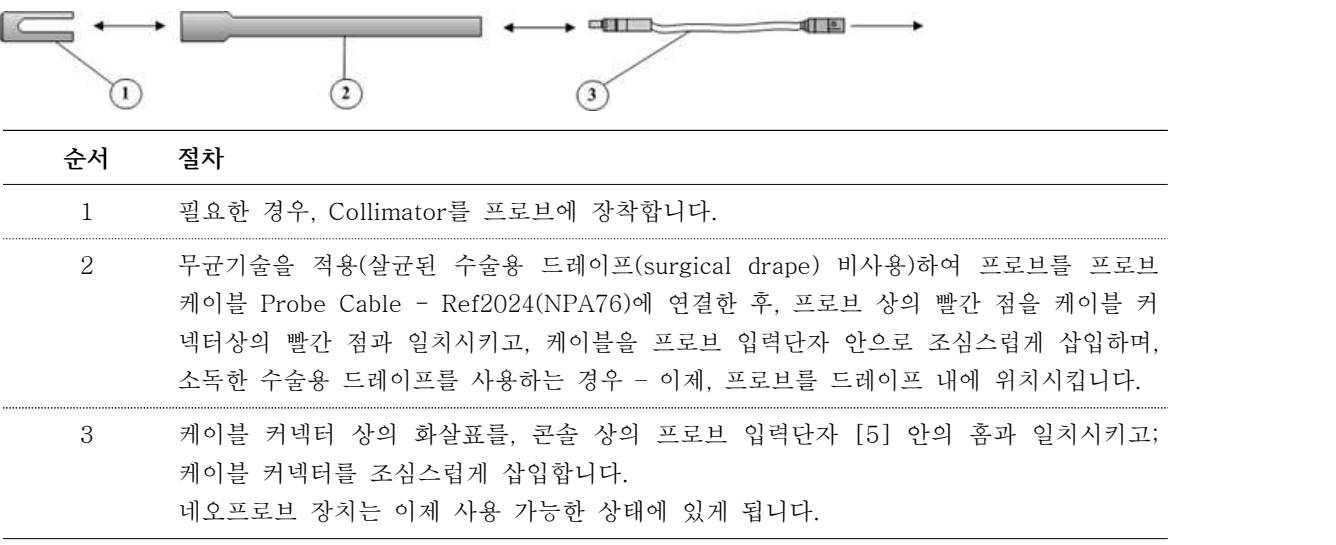

참고: External Collimator – Ref1013(NPE14)은 Bluetooth Probe – Ref1100(NPB14S), Bluetooth Probe – Ref1101(NPB14A) 및 Probe – Ref1017(NPR14)과 호환됩니다. 참고: 프로브 커넥터(Probe – Ref1017(NPR14)) 14mm는 4개의 핀을 가지고 있습니다. 참고: 케이블 커넥터를 프로브 입력단자 안에 완전히 삽입된 상태가 되면 딸깍 소리가 납니다. 커넥터는 푸쉬풀 방식(밀거나 당기는 방식)으로 구현되어 있습니다. – 따라서, 케이블 커넥터를 구부리거나 돌리지 않도록 해야 하며, 그렇지 않을 경우, 커넥터와 커넥터 핀이 손상될 수 있습니다.

나. 다이내믹 피치 모드(기본값) - DYNAMIC PITCH MODE 방사능 동위원소는 주사 부위에서부터 다른 집중 영역에 이르기까지 다이내믹 피치모드로 추적됩니다. **목적 작업 결과** 시스템 위의 장비 조립 항 참조 "동적피치" 표시자[4]가 점등됨. 작동시키기 동적피치 범위의 계수범위는 0-100으로 자동 설정되며, 경계수판독(Background Count Readout)[8] 값은 기본 측정된 표적계수(Target Count)는 0 cps(초당 사이클)로 표시되고, 표시자[13]은 삭제되며, 방사능 핵종은 Technetium <sup>99</sup>m (<sup>99</sup>mTC)로 자동 설정되고,<br>표시자[3]이 점등됨. 동적피치 동적피치 계수범위 선택 버튼[18]을 눌렀다 놓음. 원하는 계수범위 표시자[18]이 점등됨. 계수범위(0-100 사이) 선택하기  $99$ mTC에서 방사능 핵종 선택 버튼 $[21]$ 을 눌러, 방사능 핵종 선택 버튼[21]을 눌러, 방사능 핵종 선택표시자[3]이 점등됨.<br>원하는 방사능 핵종 표시등이 점등되면,<br>손을 뗌. 손을 뗌. 다양한 방사능 핵종 선택하기 동적피치 모드의 륨(Volume)[15] 회전자를 알림음은 최저 수준으로 설정됨.<br>반시계방향으로 돌림. 볼륨(Volume)[15] 회전자를 가청신호음 설정하기 볼륨[15] 회전자를 시계방향으로 돌림. 알림음은 최고 수준으로 설정됨. e Button)16]을 눌렀다 알림음을 끔으로 설정하면, 음소거<br>놓음 동적피치 알림음 음소거 버튼(Mute Button)16]을 눌렀다 설정하기(켬/끔). 기호[17]가 깜박거리며; 알림음을 켬으로 설정하면, 음소거 기호[17]는 변화가 없음.

1) 다이내믹 피치모드의 배경계수 (Background Count in Dynamic Pitch Mode) 배경계수는 선택된 범위에 대한 최솟값으로 사용됩니다.

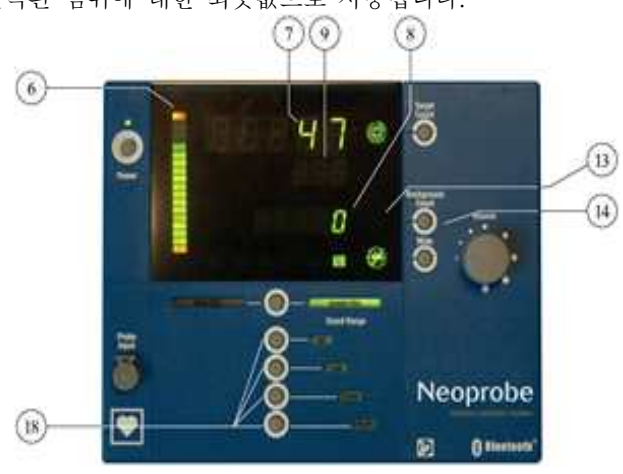

가) 배경계수 획득방법 (How to acquire Background Count)

(1) 프로브 끝을 표적 영역 위에 위치시킵니다.

(2) 배경계수 버튼[14]을 눌렀다 떼면 시작 알림음이 한 차례 울리며 계수막대(Count Bar)[6]가 최고

**의료기기**

수준에 달하여 중단 알림음이 두 차례 울릴 때까지 프로브를 2 ~ 6 초 동안 정지 상태로 유지합니다.

- 나) 콘솔 표시하기 (Console display)
	- (1) 배경계수 기호(Background Count Symbol)[13]가 깜박거리게 됩니다.
	- (2) 배경계수 판독(Background Count Readout)[8]값이 대쉬 형태로 표시됩니다.
	- (3) 계수막대(Count Bar)[6]는 데이터가 수집됨에 따라 하단부터 상단으로 채워집니다.
	- (4) 표적계수판독(Target Count Readout)[7] 값은 비워지고, 일시 중단됩니다.
- 다) 배경계수 값 (Background Count Value)
	- (1) 배경계수가 표시되고, 배경기호[13] 표시자가 점등됩니다.
	- (2) 배경계수 판독(Background Count Readout) 데이터[8]는 새로운 배경계수 작업을 수행하거나, 새로운 표적계수 작업을 수행하거나, 계수범위(Count Range)[18]를 변경하거나, 동적/이진 피치(Dynamic/Binary Pitch) 버튼을 누르거나, 또는 시스템을 중단시킬 때까지 유지됩니다.
- 2) 동적피치 범위 설정하기 (Set Dynamic Pitch range)

의사는 주어진 동적피치 범위에 대하여 최대 결과를 달성할 수 있도록 동적피치 범위(Dynamic Pitch Range)[18]를 일반적으로 예상되는 최대 계수율에 기초하여 설정하게 됩니다. 기본배경계수(Default Background Count) 값은 아래 표와 같습니다.

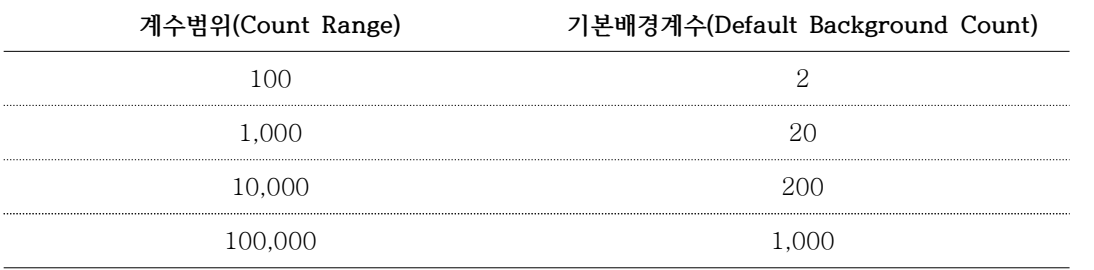

사용 참고사항

제품을 사용하는 동안 아래와 같은 사건들이 발생할 수 있습니다:

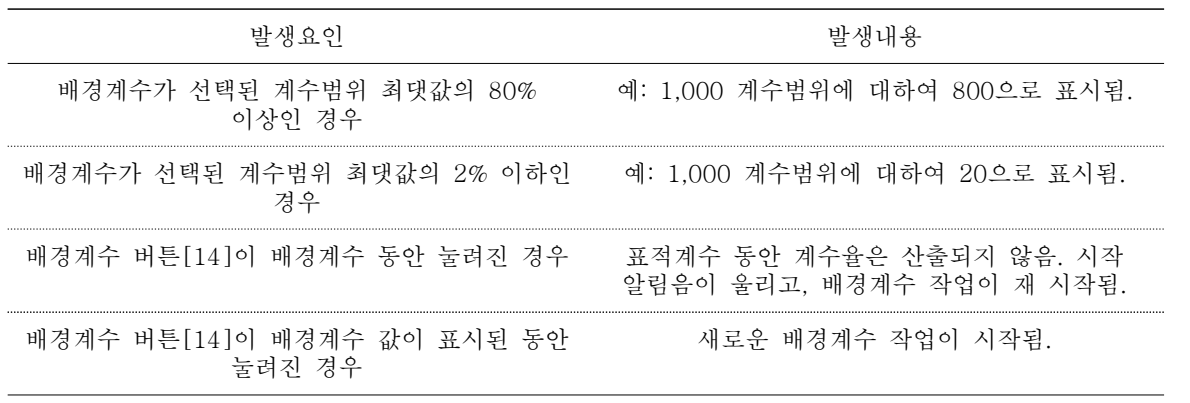

- 3) 방사능 집중영역 발견을 위한 스캐닝 작업 (Scanning to Locate Concentrated Areas of Radioactivity) 의사는 배경계수(Background Count)와 동적피치 범위(Dynamic Pitch Ranges)를 설정한 후, 방사원 위치 파악을 위하여 표적 영역에 대한 스캔 작업을 수행하게 됩니다.
	- 가) 시스템 상태 (System status) 표적계수판독(Target Count Readout)[7] 값은 계수율(Count Rate)로 표시되며 계수막대(Count Bar)[6] 기능이 적용되는 상태에서 계수율 활성도(Count Rate activity)를 표시합니다. 계수율, 동적피치 범위 선택 및 볼륨 설정 상황에 따라 신호음이 들릴 수 있습니다.
	- 나) 스캐닝 절차 (Scanning procedure) 의사는 표적조직 위에서 프로브를 1-2cm/초의 속도로 움직여 서서히 스캔 작업을 수행하게 됩니다.

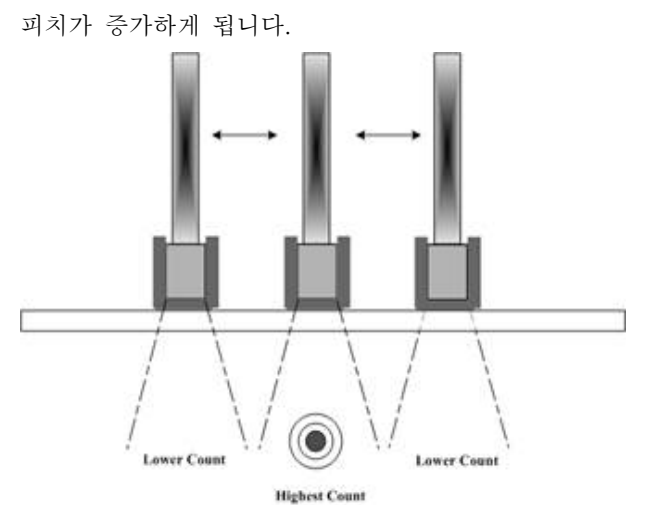

참고: 계수막대(Count Bar)[6]가 상단까지 채워져 더 이상 계수 표시가 어려운 경우, 계수막대는 변동적으로 알림음을 울리면서 깜박거리게 됩니다. 이러한 문제는 동적피치 범위(Dynamic Pitch Range) 버튼[18]을 눌렀다 놓아, 다음 높이의 동적계수범위(Dynamic Count Range)로 이동시키고, 필요한 경우, 새로운 배경계수 작업을 수행하도록 합니다. 선택적으로, 임의의 동적 범위(Dynamic Range) 버튼(18)을 길게 누른 후, 손을 떼는 방식으로<br>"자동범위 기능(Autorange Function)"을 수행시킬 수 있으며, 관련 내용은 아래의 자동범위에 관한 설명을 참조하시기 바랍니다.

계수율을 배경계수값(Background Count Value)에서 동적피치의 최대값으로 증가시킴에 따라 음의

4) 다이내믹 피치모드에서 표적계수 획득하기 (Acquiring Target Count in Dynamic Pitch Mode) 주변 지역의 감마 방사선 밀도 확인을 위해 표적계수를 획득합니다.

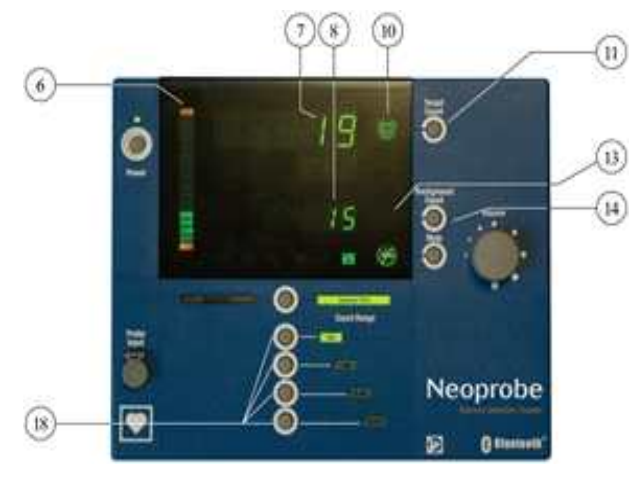

- 가) 표적계수 획득하기 (Acquire Target Count)
	- (1) 최고 표적계수판독(Target Count Readout) 값[7], 최고 계수막대 레벨, 최고 소리를 획득하려면, 프로브를 표적 영역 위에서 정지 상태로 유지합니다.
	- (2) 표적계수(Target Count) 버튼[11]을 눌렀다 놓은 후 프로브를 표적 영역 위에서 계수막대(Count Bar)[6]가 최고 수준에 달하여 중단 알림음이 두 차례 울릴 때까지 1 ~ 6 초 동안 정지 상태로 유지합니다.
- 나) 표적계수 수집하기 (Collect Target Count)
	- (1) 표적계수 기호[10]는 녹색으로 깜박거리게 됩니다.
	- (2) 표적계수판독[7] 값이 대쉬 형태로 표시됩니다.
	- (3) 계수막대[6]는 데이터가 수집됨에 따라 하단부터 상단으로 채워집니다.
- 다) 표적 계수 값 (Target Count Value)
	- (1) 표적계수판독 데이터[7]는 5 초 동안 표시되며 표적계수 기호[10]는 녹색으로 깜박거리게 됩니다.
- (2) 계수막대[6]의 작동이 중단됩니다.
- (3) 5 초가 경과되면, 중단 알림음이 두 차례 울리고, 시스템은 표적계수판독[7] 값은 다이내믹 피치모드로 복귀 후, 현재의 표적계수 데이터가 표시되며, 배경계수 판독[8] 데이터로 새로이 산출된 표적계수 값과 배경계수 기호[13]는 삭제됩니다.
- 5) 다이내믹 피치모드에서 표적계수율 획득하기 (Acquiring Target Count Ratio in Dynamic Pitch Mode)

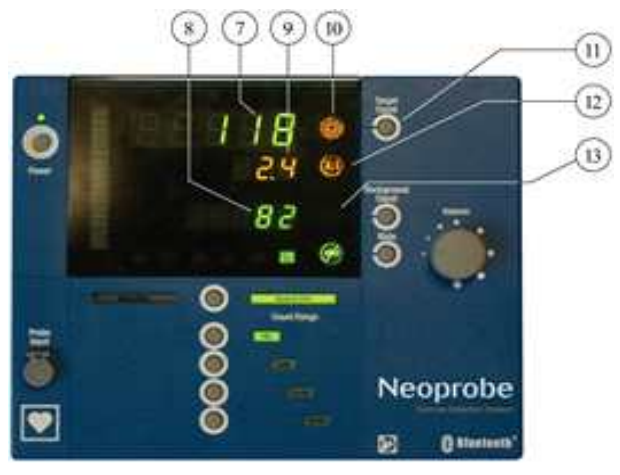

- 가) 표적계수율 획득하기 (Acquire a Target Count Ratio)
	- (1) 프로브를 표적 영역 위에서 정지 상태로 유지합니다. 배경계수(Background Count) 버튼 [14]을 눌렀다 놓습니다. 배경계수는 계수율 산출 기능이 활성화될 수 있도록 선택된 계수범위의 기본값(2%)보다 반드시 커야 합니다.
	- (2) 프로브를 표적 영역 위에서 정지 상태로 유지합니다. 표적계수(Target Count) 버튼 [11]을 눌러 알림음이 울리면, 손을 떼고 프로브를 표적 영역 위에서 계수막대[6]가 최고 수준에 달하여 중단 알림음이 두 차례 울릴 때까지 1 ~ 6 초 동안 정지 상태로 유지합니다.
- 나) 표적계수 수집하기 (Collect Target Count)
	- (1) 표적계수 기호[10]는 녹색으로 깜박거리게 됩니다.
	- (2) 표적계수판독[7] 값이 대쉬 형태로 표시됩니다.
	- (3) 계수막대[6]는 데이터가 수집됨에 따라 하단부터 상단으로 채워집니다.
- 다) 표적계수값 (Target Count Value)
	- (1) 표적계수판독 데이터[7]와 계수율 판독 [9] 데이터는 5 초 동안 표시되며; 표적계수 기호[10]는 황색으로 깜박거리게 됩니다.
	- (2) 황색 계수율 기호[12]는 표적계수 기호[10] 아래에 표시됩니다.
	- (3) 계수막대[6]의 작동이 중단됩니다.
	- (4) 5 초가 경과되면, 중단 알림음이 두 차례 울리고, 시스템은 표적계수판독[7] 값은 다이내믹 피치모드로 복귀 후, 현재의 표적계수 데이터로 표시되며, 배경계수 판독[8] 데이터로 새로이 산출된 표적계수 값과 배경계수 기호[13]는 삭제됩니다.

6) 다이내믹 피치 모드 10초 계수 획득하기 (Acquiring Ten Second Count in Dynamic Pitch Mode)

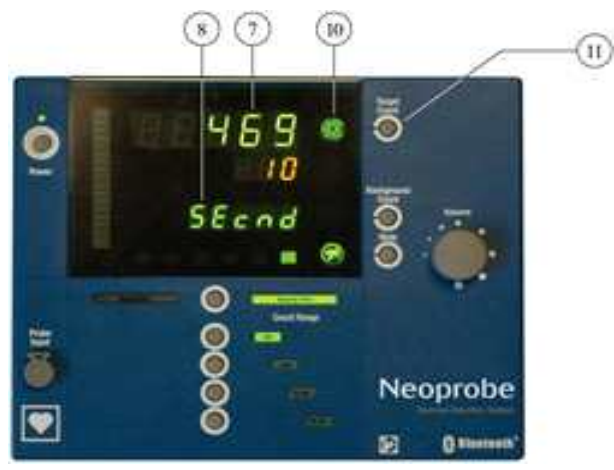

- 가) 10초 계수 획득하기 (Acquire a Ten Second Count)
	-
	- (1) 프로브를 표적 영역 위에서 정지 상태로 유지합니다. (2) 표적계수(Target Count) 버튼[11]을 알림음이 울릴 때까지 길게 누른 후, 놓습니다.
	- (3) 프로브를 표적 영역 위에서 계수막대(Count Bar)[6]가 최고 수준에 달하여 중단 알림음이 두 차례 울릴 때까지 10 초 동안 정지 상태로 유지합니다.
- 나) 10초 표적계수 수집하기 (Collect Ten Second Target Count)
	- (1) 표적계수 기호[10]는 녹색으로 깜박거리게 됩니다.
	- (2) 표적계수판독[7] 값이 대쉬 형태로 표시됩니다.
- (3) 계수막대[6]는 데이터가 수집됨에 따라 하단부터 상단으로 채워집니다.
- 다) 10초 표적계수값 (Ten Second Target Count Value)
	- 참고: 표시된 값은 cps(초당계수)를 의미하지 않으며, 10 초 동안 획득한 총 계수를 의미합니다.
	- (1) 10초 표적계수[7] 값은 5초 동안 표시되며; 표적계수 기호[10]는 황색으로 깜박거리게 됩니다.
	- (2) 수치 "10"은 황색 표적계수판독(Target Count Readout) 값 아래에 표시되며, "초(secnd)" 문자가 녹색으로 표시됩니다.
	- (3) 계수막대[6]는 삭제됩니다.
	- (4) 5 초가 경과되면, 중단 알림음이 두 차례 울리고, 시스템은 표적계수판독[7] 값은 다이내믹 피치모드로 복귀되고, 현재의 표적계수 데이터로 표시되며, 배경계수 판독[8] 값으로 새로이 산출된 표적계수 값과 배경계수 기호[13]는 삭제됩니다.
- 7) 자동범위 사용방법 (How to Use Autorange)

콘솔은 다음과 같은 4가지 사전 설정 범위가 적용됩니다: 100, 1000, 10000 및 50000 cps(초당계수). 의사는 자동범위 기능을 이용하여 범위를 다양하게 설정할 수 있습니다. - 최고 표적계수판독

데이터[7]와 최고 알림음 획득을 위해 프로브를 표적 영역 위에서 정지 상태로 유지합니다.<br>- 4가지 동적피치 범위(Dynamic Pitch Range) 버튼 [18] 중 하나를 길게 눌러 알림음이 울리면 손을 뗍니다. 표적 영역 위에서 계수막대[6]가 최고 수준에 달하여 중단 알림음이 두 차례 울릴 때까지 프로브를 정지 상태로 유지합니다.<br>참고: 임의의 동적피치 범위 버튼[18]을 눌렀다 놓아, 원하는 범위의 기본 설정 값으로 복귀시킵니다.

참고: 표적 계수 값[7]이 원하는 동적피치 범위[18]의 최대값보다 큰 경우, 계수막대[6]는 최고 수준이 되며, 다양한 알림음을 내면서 깜빡거리게 됩니다.

- 가) 콘솔 표시하기 (Console display)
	- (1) 표적계수판독 데이터[7]가 표시됩니다.
	- (2) 배경계수 데이터는 삭제됩니다.
	- (3) 계수막대 [6] 데이터가 수집됨에 따라 하단부터 상단으로 채워지며 수집 절차가 완료되면 중단 알림 음이 두 차례 울리게 됩니다.

# **의료기기**

참고: 자동범위 설정 기능은 사용자가 정의한 범위의 최고 데이터점을 자동범위 프로세스가 진행되는 동안 획득된 표적계수[7] 범위의 125% 수준으로 설정합니다. (4) 배경계수는 2 cps(초당계수) 또는 최대 눈금의 2% 중 큰 값으로 설정합니다.

- 
- (5) 선택된 동적피치 범위[18] 표시자가 깜박거리게 됩니다.

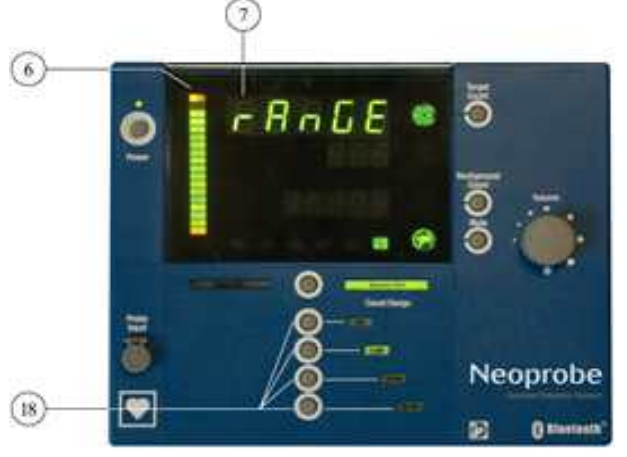

사용 참고사항

제품을 사용하는 동안 아래와 같은 사건들이 발생할 수 있습니다:

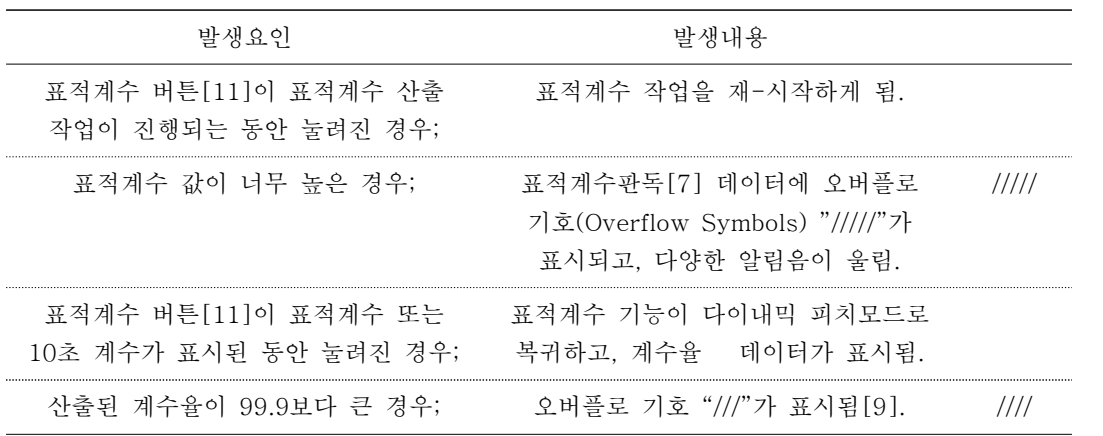

다. 이진 피치 모드(옵션임) (BINARY PITCH MODE)

이진 피치 모드 알림음은 방사능이 비방사능 영역의 배경계수(Background Count)를 유의적으로 초과한 상황을 의사가 알 수 있게 합니다.

#### **의료기기**

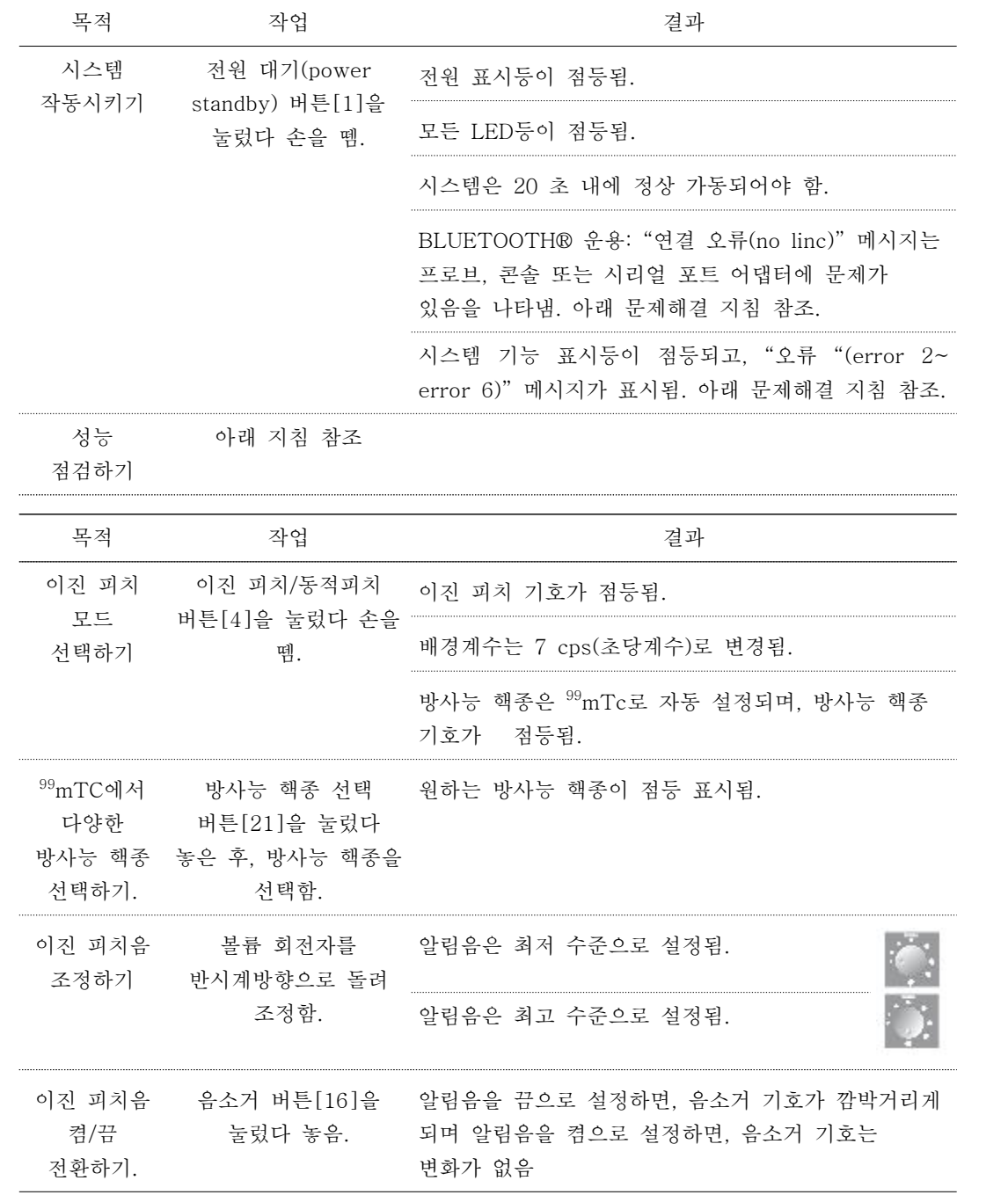

1) 이진 피치모드의 배경계수 (Background Count in Binary Pitch Mode)

배경계수는 정상 조직의 방사선 수준에 대한 기준 데이터를 구성합니다. 표적계수 작업 수행 시, 시스템은 배경 데이터를 표적조직의 방사선 수준과 비교하게 됩니다.

- 가) 배경계수 작업 수행 전 시스템 상태 (System status before background count) 배경계수 판독[8] 값은 기본값으로 "7"이 표시되며; 계수율 판독(Ratio Readout)[9] 값은 삭제되며,<br>표적계수판독 데이터[7]는 프로브를 조직 위에서 움직임에 따라 매 0.5초마다 계수율(Count Rate)로 업데이트됩니다.
- 나) 배경계수 획득 방법 (How to acquire background count)
	- (1) 프로브 끝을 정상 조직 위에 위치시킵니다(예: 정상인접조직 등)
	- (2) 배경계수 버튼[14] 눌렀다 놓으면 알림음이 한 차례 울립니다. 프로브를 6 초 동안 누름 상태로 유지하면 알림음이 중단됩니다.

다) 콘솔 표시하기 (Console display)

- (1) 배경계수 기호가 깜박거리게 됩니다.
- (2) 배경계수 판독 값이 대쉬 형태로 표시됩니다.
- (3) 계수율이 일시적으로 삭제됩니다.
- (4) 계수막대 [6] 데이터가 6 초 동안 수집됨에 따라 하단부터 상단으로 채워집니다.
- 라) 배경계수 표시하기 (Background count display)
	- (1) 6 초가 경과되면, 배경계수 데이터[8]는 새로운 배경계수가 입수되거나, 이진 피치 모드[18]가 변경되거나, 또는 시스템이 가동중단 될 때까지는 변동되지 않습니다.
	- (2) 계수율[7] 데이터가 표시됩니다.

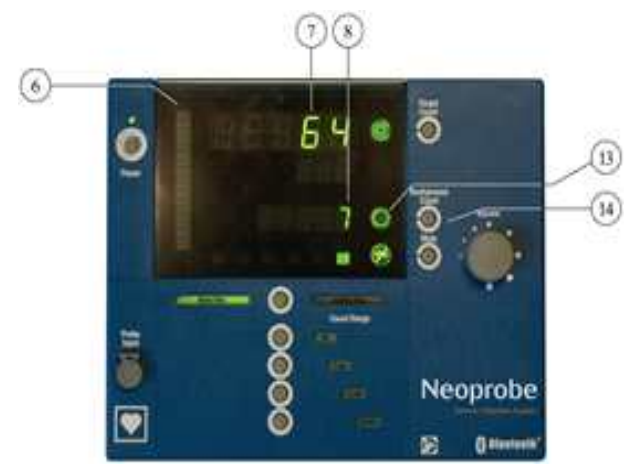

사용 참고사항

제품을 사용하는 동안 아래와 같은 사건들이 발생할 수 있습니다:

| 발생요인                                          | 발생내용                                                                      |      |
|-----------------------------------------------|---------------------------------------------------------------------------|------|
| 배경계수 값이 너무 높은 경우                              | 배경계수 판독(7) 값에 오버플로<br>기호(Overflow Symbols) "/////"가<br>표시되고. 다양한 알림음이 울림. | 1111 |
| 배경계수 버튼(14)이 계수작업이<br>지행되는 동아에 눌려지 _ 경우       | 시작 알림음이 울리고; 새로우 배경계수<br>사출 작업이 시작됨.                                      |      |
| 배경계수 버튼(14)이 배경계수 판독<br>데이터(7)가 표시된 후에 눌려진 경우 | 새로운 배경계수 산출 작업이 시작됨.                                                      |      |

2) 이진 피치모드에서 표적조직 경계 설정을 위한 스캐닝 작업(Scanning to Establish Boundaries of Target Tissue in Binary Pitch Mode)

배경계수 산출 작업이 완료 후, 국소 방사능 영역 위치를 파악하기 위하여 표적조직을 스캔 작업을 수행하게 됩니다.

- 가) 스캐닝 절차 (Scanning procedure) 프로브를 조직 위에서 1 또는 2cm/초 속도로 서서히 움직여 방사능을 스캔합니다. 방사선 수준이 통계적으로 유의적인 수준 이상으로 배경계수 데이터를 초과하게 되면, 방사능 위치가 탐지된 표적조직의 대하여 알림음이 울립니다. 표적조직의 주변을 표식합니다.
- 나) 계수 표시하기 (Count display) 계수율은 표적계수판독[7] 값으로 표시됩니다. 스캐닝 작업이 진행되는 동안에는 어떠한 표적계수나 계수율도 표시되지 않습니다.
- 3) 표적계수 획득하기 (6-초 옵션) (Acquiring Target Count (6-Second Option))
	- 가) 표적계수 작업 수행 전 시스템 상태 (System status before Target Count) 배경계수 판독[8] 값으로 배경계수 데이터가 표시됩니다. 계수율 판독[9] 값이 삭제됩니다.
		- 표적계수판독[8] 값으로 프로브가 조직 위에서 움직임에 따라 계수율이 표시됩니다.
	- 나) 표적계수 획득 방법 (How to Acquire Target Count)
		- (1) 프로브를 표적조직 위에서 정지 상태로 유지합니다.
		- (2) 표적계수 버튼[11]을 길게 눌러, 시작 알림음이 울리면, 손을 뗍니다.
		- (3) 중단 알림음이 울릴 때까지 6 초 동안 프로브를 정지 상태로 유지합니다.
	- 다) 콘솔 표시하기 (Console display)
		- (1) 표적계수 기호[10]는 녹색에서 황색으로 바뀌어 깜박거리게 됩니다.
		- (2) 표적계수판독[7] 값이 대쉬 형태로 표시됩니다.
	- (3) 계수막대 [6]는 데이터가 6 초 동안 수집됨에 따라 하단부터 상단으로 채워집니다.
	- 라) 표적계수와 계수율 표시하기 (Target Count and Ratio Display)
		- (1) 표적계수판독 데이터[7]와 계수율 데이터[9]는 5초 동안 표시됩니다. 표적계수 기호[10]는 황색으로 깜박거리게 됩니다.
		- (2) 계수율 판독[9] 값이 표시되고, 계수율 기호[12]가 깜박거리게 됩니다.
		- (3) 5 초가 경과되면, 시스템은 이진 피치모드로 복귀되고, 가장 나중에 산출된 배경계수 데이터[8]와 현재의 계수율 데이터[7]를 표시하게 됩니다.

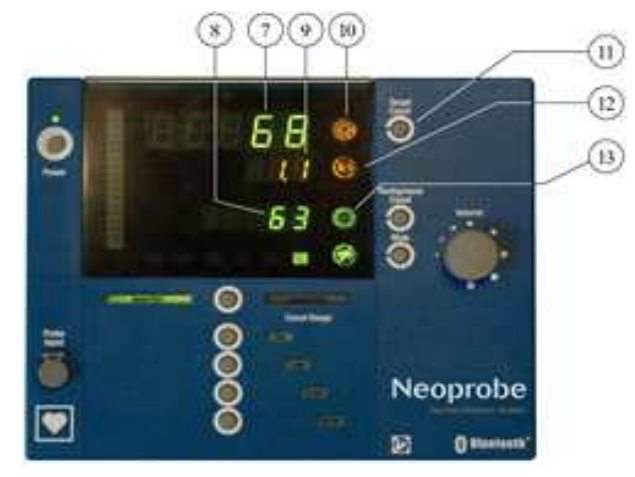

사용 참고사항

제품을 사용하는 동안 아래와 같은 사건들이 발생할 수 있습니다:

| 발생요인                                                 | 발생내용                                            |  |
|------------------------------------------------------|-------------------------------------------------|--|
| 표적계수 버튼[11]이 표적계수 산출<br>작업이 지행되는 동안 눌려지 경우(길게<br>누름) | 시작 알림음이 울리고, 새로운 표적계수<br>11111<br>작업이 시작됨.      |  |
| 표적계수[7] 값이 너무 높은 경우                                  | 표적계수판독(7) 값에 오버플로 기호<br>"/////"가 표시되고. 알림음이 울림. |  |
| 표적계수 버튼 [11]이 표적계수파독<br>데이터가 표시된 동안 두 차례 눌려지<br>경우   | 새로운 표적계수 작업이 수행됨.                               |  |
| 산출된 계수율 판독 데이터가 99.9보다<br>큰 경우                       | 오버플로 기호 "///"가 계수율 판독(9)<br>값에 표시됨              |  |

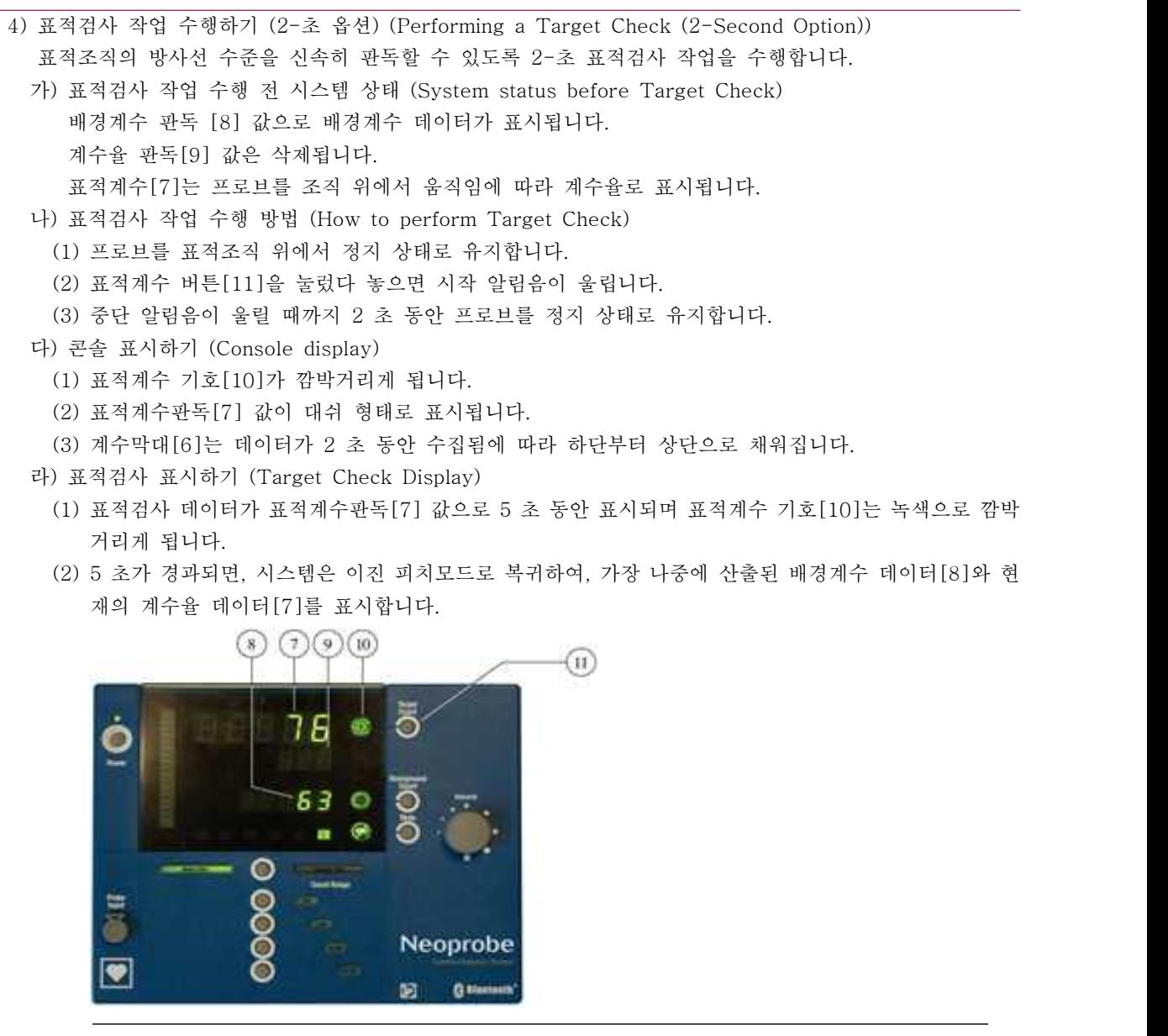

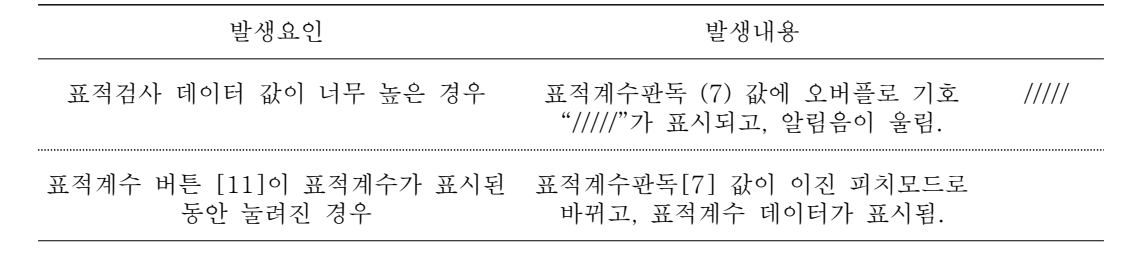

5) 시스템 (System Shutdown) - 시스템을 중단시키고, 재-사용 절차를 준비합니다.

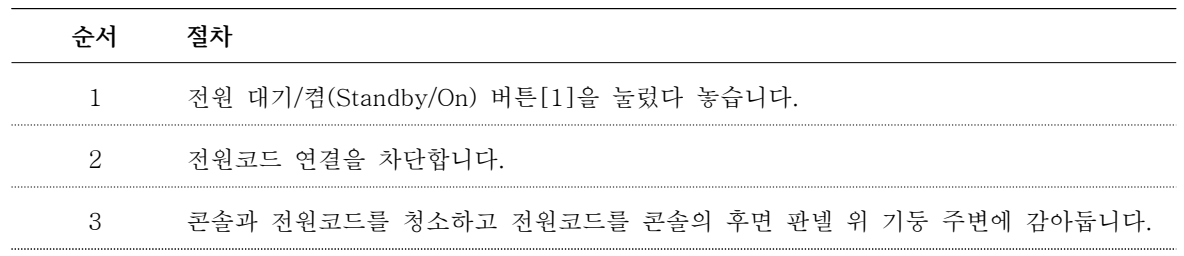

**의료기기**

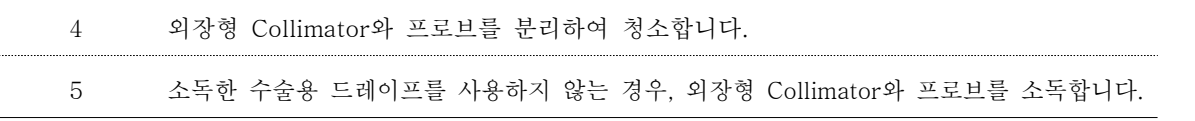

#### 라. 적용 가능 분야(POTENTIAL APPLICATIONS)

본 제품은 방사성 의약품이 투여된 신체 조직이나 장기로부터 경피적 및 피부내 방사선 방출량 검출 용도로 사용됩니다. 가장 일반적으로 투여되는 동위원소는 아래 표에 제시되어 있으며, 본 제품을 사용하여 모두 검출할 수 있습니다.

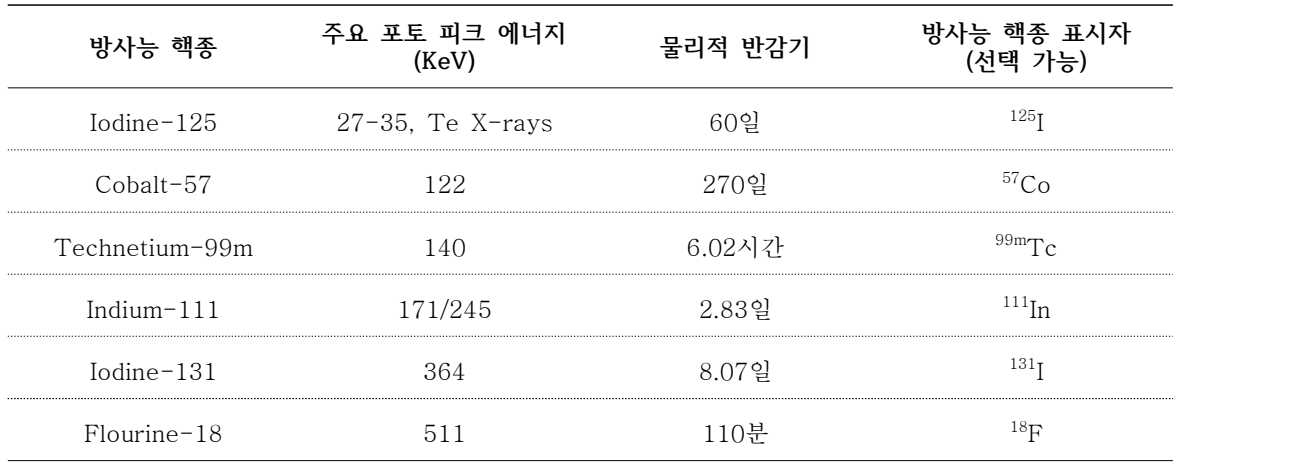

참고: 다양한 방사성 의약품류를 사용할 수 있습니다. 선택한 방사성 의약품이나 방사성표지화합물의 적합성과 임상적 유용성을 판단하고, 약물 처방용 프로토콜 및 프로브의 피부 내 사용 여부를 결정할 책임은 사용자에게 있습니다.

1) 외용 (External application)

2) 림프조직에 대한 수술 중 위치 파악 (Intraoperative localization of lymphatic tissue

3) 최소 침습적 방사능 유도 부갑상선 절제술(Minimally invasive radioguided parathyroidectomy)

4) 허혈장관 평가 (Evaluation of ischemic bowel)

5) 문합 관류-혈류 장애 평가 (Perfusion of anastomosis-assessment of compromised blood flow)

6) 수술 중 유골골종 위치 탐지 (Intraoperative localization of osteoid osteomas)

## 마. Bluetooth<sup>®</sup> 시스템 운용하기

통신 구현하기: 무선 프로브를 사용하기 전에, 이후 설명을 참조하여 블루투스 통신 연결을 구현하도록 합니다(프로브와 콘솔 간(청색 LED등으로 표시된 부분).

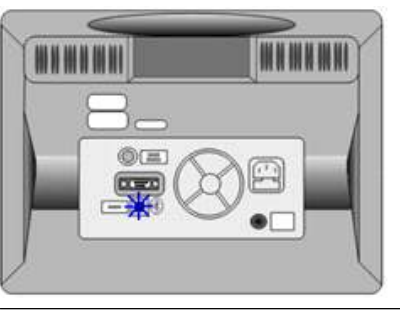

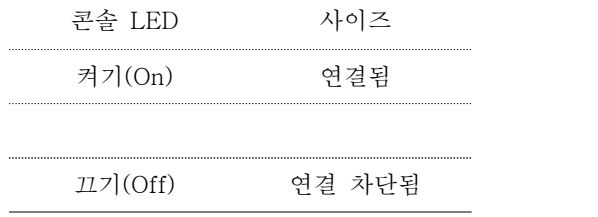

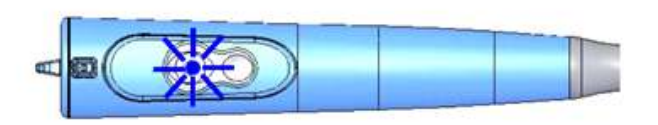

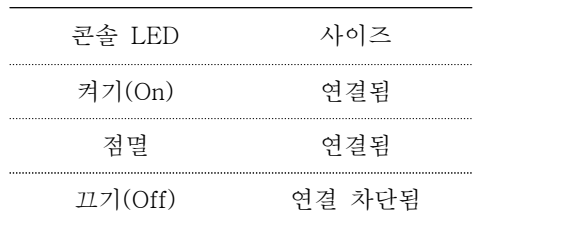

- 1) 동적 또는 이진 피치 모드 구현하기(Configuring dynamic or binary pitch mode):
	- 보다 자세한 정보는, 콘솔 사용설명서(Console Operation Manual)를 참조하시기 바랍니다. 가) 콘솔에 전원을 연결합니다.
		- 콘솔에는 아래 이미지와 같이 '연결된 장치 없음(no Linc)'이라는 메시지가 표시됩니다.

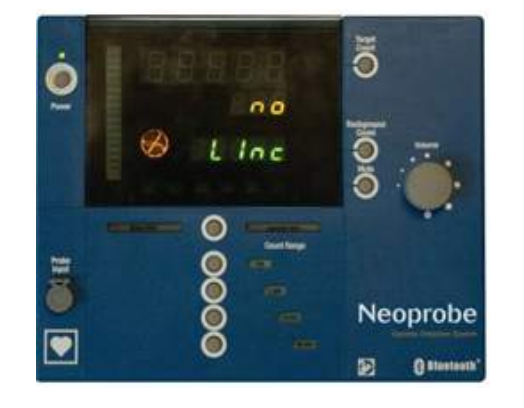

- 나) 프로브의 제어 버튼을 눌러 프로브에 전원을 공급합니다.
	- (1) 프로브의 LED 등이 점등됩니다(블루투스 연결 시도).
	- (2) 프로브가 이미 콘솔에 연결된 경우, 콘솔은 사진과 같이 정상적으로 작동 됩니다.
	- (3) 프로브의 LED 등이 점멸 표시되고, 어댑터 LED 등이 켜집니다.
- 다) 콘솔에 '연결된 장치 없음((no Linc))'이라는 메시지가 표시 되면, 표적계수 버튼을 길게 눌러 검색 절차를 진행시킵니다.

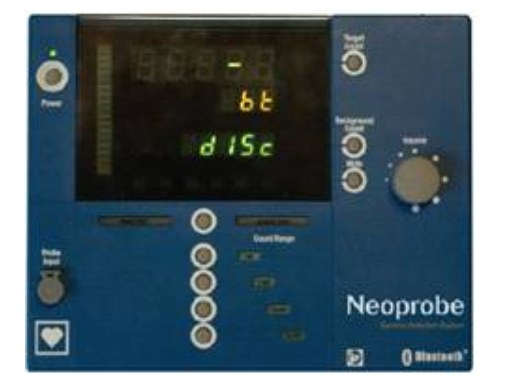

- (1) 콘솔은 사진과 같이 블루투스에 대한 연결을 시도합니다. 참고: 이러한 절차는 콘솔에 기존 부착된 사양과 다른 무선 프로브를 사용하고자 하는 경우에 한하여 필요합니다.
- (2) 연결되면, 시스템은 사용 가능한 상태에 있게 됩니다.
- 라) 프로브가 5분 동안의 입력 계수가 5회/초 이하인 점을 탐지하게 되면, 전원 절약을 위하여 전원을 차단시키게 됩니다.

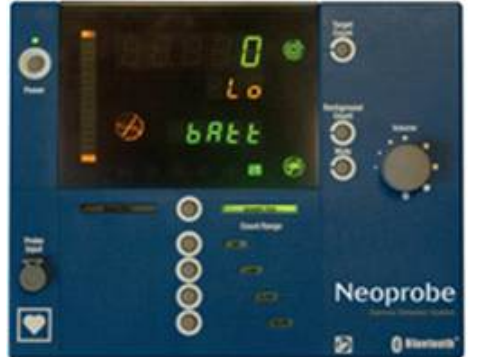

- (1) 콘솔에는 위 이미지와 같이 '연결된 장치 없음((no Linc))'이라는 메시지가 표시됩니다.
- 

(2) 프로브와 어댑터 LED 등은 꺼지게 됩니다. 프로브 사용을 계속하려면, 프로브의 컨트롤 버튼을 눌렀다가 놓습니다.

- 
- (3) 프로브에 전원이 공급됩니다.<br>(4) 연결되면, 프로브는 5 초 내에 사용 가능 상태에 있게 됩니다.

마) 배터리 모니터링 하기

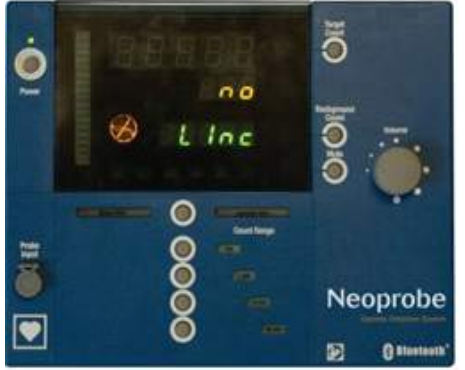

- (1) 배터리 전압이 낮은 경우
	- (가) '배터리 낮음(Lo bAtt)' 메시지가 주기적으로 표시되고, 배터리 전압이 낮은 점을 알리는 알림음이 울립니다.
	- (나) 가능한 한 조속히 배터리를 교체하도록 합니다.<br>배터리 전압이 임계 수준 이하로 낮아지게 되면, 프로브는 작동을 중단하고, 꺼짐 상태로 유지됩니다.
- 바) 프로브 작동시키기

프로브는 모든 NeoprobeTM프로브와 마찬가지로 수술 중에 방사성 방출량을 탐지하여 계수화 용도로 운 용됩니다.

프로브의 컨트롤 버튼은 조작자가 멸균영역 밖 콘솔을 운용하는 다른 사람과 상관없이 가동할 수 있게 합니다.

(1) Model 1102(NPB11L)

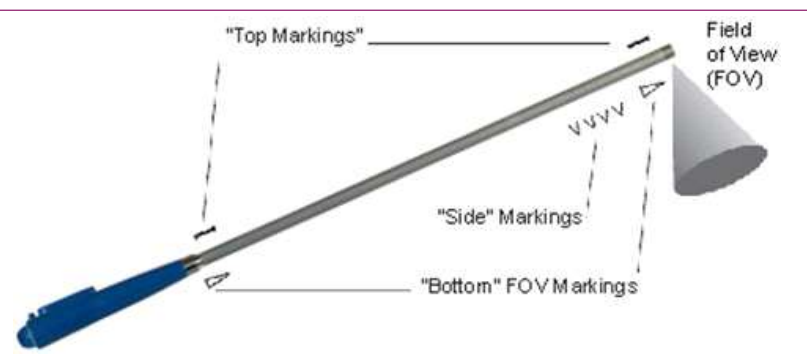

사) 동적피치 운용하기(Dynamic pitch operation):

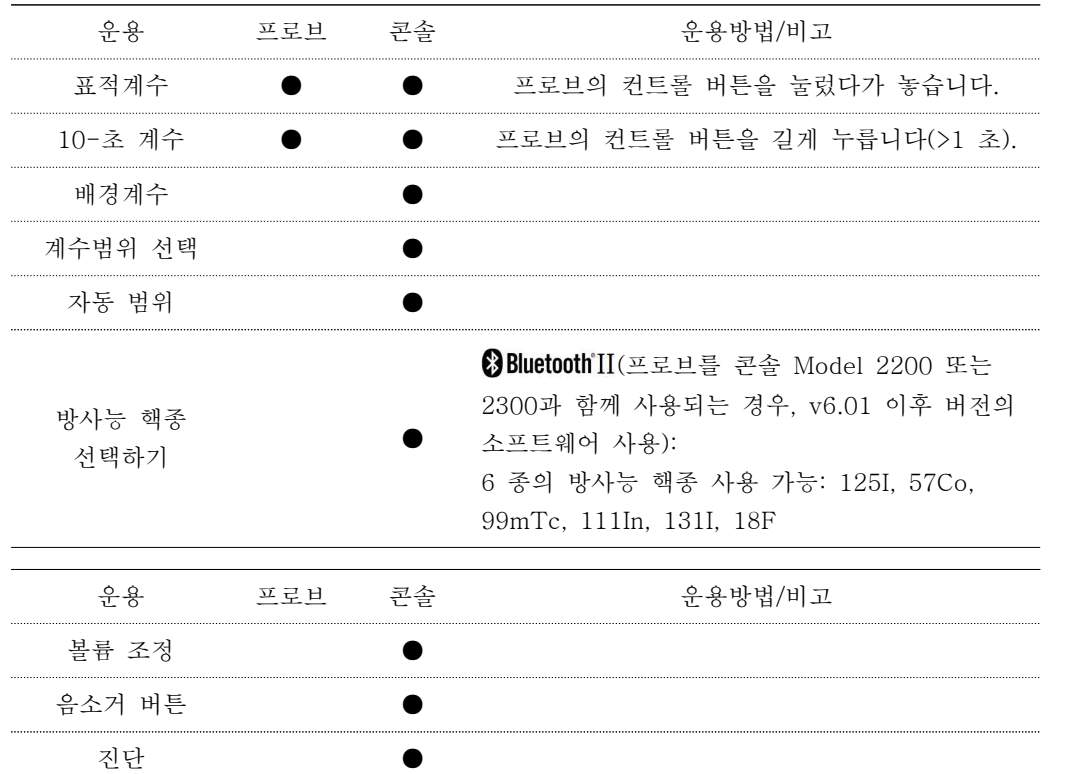

아) 이진피치 운용하기(Binary pitch operation):

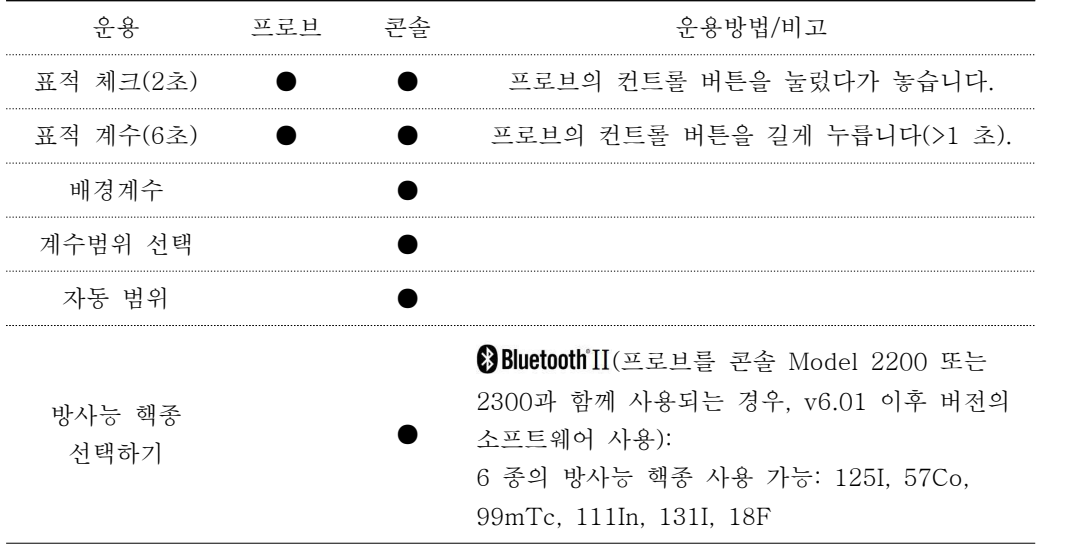

#### **Mammotome** DEV

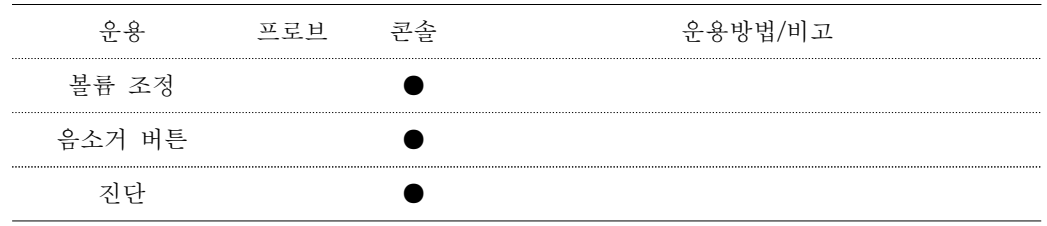

자) 시스템 전원 끄기

• 콘솔의 전원 버튼을 눌렀다 뗍니다.

- 콘솔의 전원 코드를 벽면 콘센트에서 분리합니다.
- 벽면 콘센트(해당되는 경우)에서 어댑터의 전원 코드를 뽑습니다.
- 콘솔, 어댑터 및 두 전원 코드를 모두 청소합니다.
- 멸균 기술을 사용하여 멸균 시스에서 프로브를 제거합니다. 정해진 병원 절차에 따라 시스를 폐기하십시 오.
- 설명서에 기재된 대로 외부 콜리메이터와 프로브를 분리하고 청소합니다.

**의료기기**

#### 3. 사용 후 보관 및 관리방법

가. 본체(콘솔)

1) 세정 및 소독작업(Cleaning & Disinfection)

체액, 조직 또는 혈액(수술 중)에 접촉된 모든 의료장비를 취급함에 있어 귀 의료기관에서 규정한 관련 규정을 준수하시기 바랍니다. 수술 중에 사용된 모든 의료장비는 재사용하기 전에 반드시 세정한 후,<br>소독하거나 또는 살균 처리해야 합니다.

경고: 콘솔이나 부속품류를 전원이 공급된 상태에서 세정 작업을 수행하지 않도록 해야 합니다. 콘솔과 전기콘센트로부터 전원코드를 차단해야 합니다. 콘솔을 살균 처리하거나 또는 액체 속에 담그지 않도록 해야 하며, 그렇지 않을 경우, 콘솔이 영구적으로 손상될 수 있습니다. 물걸레만 사용하여 닦아내도록 합니다.

#### 주의: 시스템 구성품을 살균 처리하는 경우에 적용되는 아래와 같은 일반적 경고사항을 준수하도록 합니다:

- 
- 콘솔을 살균 처리하지 않도록 해야 합니다.<br>- 각 프로브나 부속품에 대하여 명시한 승인된 살균 절차 지침을 전적으로 준수하도록 합니다.<br>- 전기외과장비가 사용되거나 또는 전원이 공급된 상태에서 제품이 환자나 조작자에게 접촉되는 경우가

발생되지 않게 해야 합니다.

#### 주의: 살균 처리하기 전에, 프로브와 Collimator에 대하여 아래 사항을 반드시 점검해야 합니다:

- 청결성
- 전선의 균열 또는 절단 여부
- 커넥터가 완전 건조된 상태에 있는지 여부
- 외장형 Collimator를 프로브로부터 분리 제거한 여부

#### 승인된 세정제/살균제

콘솔은 아래와 같은 세정제나 살균제/절차를 사용/적용할 수 있습니다:

- Control III (Maril Products, Inc.) 프로브 케이블, Collimator 및 커넥터
- Metrizyme (Metrex Research Corporation) 프로브 케이블, Collimator 및 커넥터
- 순한 비누와 물을 혼합한 용액 모든 제품에 대하여
- Tor-II (허밍턴 실험실) 모든 제품에 대하여
- 암모니아와 물 97% 모든 제품에 대하여
- 크로록스(Clorox)와 물 90% ~ 95% 모든 제품에 대하여
- MediClean Forte 모든 제품에 대하여
- MediZym 모든 제품에 대하여
- 이소프로필 알코올 70% (소독용 알코올) 모든 제품에 대하여

부속품류에 대하여 위에 명시된 세정제와 아래 명시된 살균제를 사용할 수 있습니다. 보다 자세한 내용은 제품과 함께 제공되는 설명서 CD에 포함된 사용설명서의 개별적인 세정 및 살균 지침을 참조하시기 바랍니다:

#### 세정/살균 준용 기준

- 프로브, 케이블 및 Collimator에 대한 세정 및 살균 요건: EN ISO 17664:2004
- 프로브, 케이블 및 Collimator의 STERRAD®SYSTEM재처리 요건: EN ISO 17664:2004
- 프로브, 케이블 및 Collimator의 에틸렌옥사이드(EO) 재처리 요건: EN ISO 17664:2004
- Collimator의 오토클레이브 재처리 요건: EN ISO 17664:2004

참고: 위에 명시되지 않은 세정제를 사용할 경우, 그러한 세정제를 적절하게 평가하여 검증할 책임은 전적으로 사용자에게 있습니다.

#### 주의: 방사성 물질을 사용하는 경우, 안전하고 적합한 취급 방법을 준수해야 합니다. 원자력규제위원회와

#### 기타 요건에 대해서는 귀 기관의 방사선 안전관리관에게 문의하시기 바랍니다.

#### 방사능 오염제거 절차

알려진 방사성 선원에 의하지 않고 방사선 계수가 증가하는 경우, 이는 환경, 프로브 또는 부속품류의 방사능 오염 가능성이 있음을 의미합니다. 방사성 선원이 존재하지 않은 상황에서 높은 계수가 탐지되는 경우, 프로브와 Collimator를 방사성 제염 용액(예: Radiacwash® )으로 세정 처리해야 합니다. 표준적인 방사성 제염 기법을 준수하여야 합니다. 프로브를 부드러운 거즈 패드와 제염 용액(예: Radiacwash® )을 사용하여 세정 처리해야 합니다. 구석, 틈새 및 접촉표면 부분을 부드러운 솔로 세정해야 한다는 점에 유의해야 합니다. 표면이 긁히거나 또는 마모되지 않도록 해야 합니다. 사용한 세정액은 방사성 폐기물과 동일하게 취급해야 하며, 다른 표면을 오염시키는 경우가 발생하지 않도록 해야 합니다.<br>패드와 세정액은 승인된 용기에 담아 폐기 처리해야 합니다.

#### EN ISO 17664:2004 기준에 따른 콘솔 재처리

장비(류): 재사용 컨트롤 장치류는 고정 부착된 조립체(이동부 제외)를 구성하며 소독하지 않은 상태로 판매됩니다.

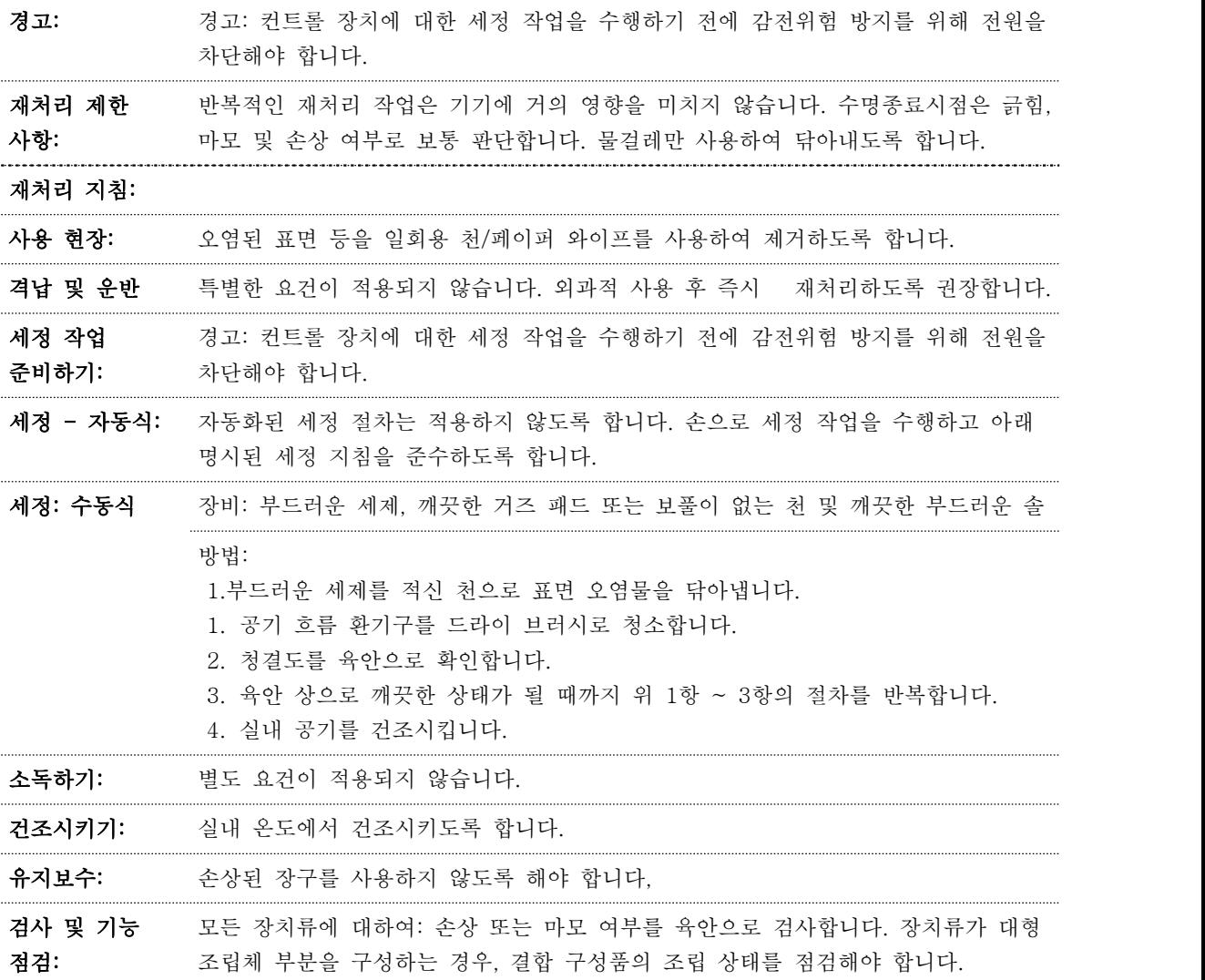

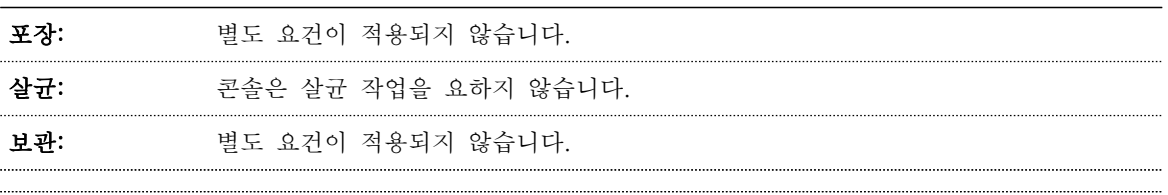

기타 정보: 전원 버튼와 프로브 입력단자 주변에 잔류된 부스러기를 제거하도록 합니다. 표시장치나 다른 개구부로 습기가 유입되지 않도록 해야 합니다.

참고: 위에 명시된 지침들은 재사용 의료장비 준비 시 적용하도록 의료장비 제조사가 마련한 것입니다. 관련 처리시설업체에서 재처리 작업에 대하여 적합한 장비, 자재 및 인력을 사용/이용하여 원하는 결과를 달성할 수 있도록 실제 수행되도록 할 책임은 재처리업체 측에 있습니다. 그러한 결과를 달성하려면, 정규적인 모니터링 프로세스를 갖추어야 합니다. 마찬가지로, 처리업체에서 명시된 지침을 준수하지 않는 경우 등 처리 절차의 실효성과 발생 가능한 부정적인 결과에 대하여 적절한 평가 작업이 수반되어야 합니다.

#### 2) 유지보수

제품에 대한 서비스 작업은 자격을 갖춘 서비스 기사나 엔지니어를 통하여 수행되어야 합니다. 예방적 유지보수 작업은 콘솔 외부 세정, 퓨즈 교체 및 기능 진단 기능에 한정됩니다. 프로브, Collimator 및 케이블은 밀폐되어 있거나 또는 보수 가능 구성품이 포함되어 있지 않으며, 따라서 수리 작업을 수행할 수 없습니다.

주의: 제품에 대한 정기 유지보수 절차의 일환으로 연결된 전선에 대한 누전 및 접지 연속성 점검 등의 안전점검을 실시하도록 합니다. 이러한 안전점검은 전원코드를 안전하고 적절하게 계속 사용할 수 있게 합니다.

#### 사용자에 의한 교정 및 보수 작업

콘솔을 개방하지 않도록 합니다. 콘솔은 공장 출고 규격으로 설정되어 있습니다. 콘솔은 디지털 운용 목적에 맞도록 최적화 설계되어 있으며, 어떠한 아날로그 조정 작업을 요하지 않습니다.<br>**퓨즈 관리** 

퓨즈는 콘솔 뒷면에 위치한 교류 입력부 단자[25]에서 교체할 수 있습니다. 아래 도표에는 퓨즈(2개) 교체 방법에 대하여 설명되어 있습니다.

#### 주의: 퓨즈를 점검하기 전에 콘솔로부터 전원코드를 차단해야 합니다.

참고: 두 개의 퓨즈 모두가 적절히 기능해야 합니다.

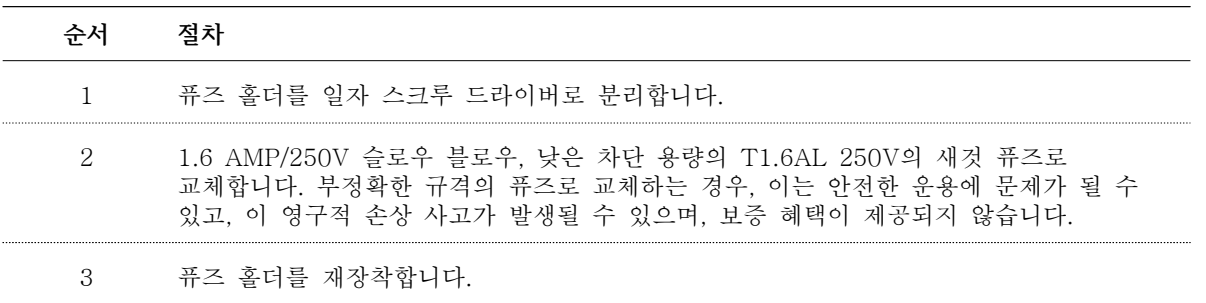

#### 시스템 진단

#### 영상 표시기자 점검 모드 (VITM)

영상 표시기의 적절한 기능 여부를 아래와 같이 확인하도록 합니다:

수입원 연락처: 수입원은 문제해결 항에 명시된 지역 담당자의 전화번호나 주소로 또는 전화번호 02-2138-2878로 연락할 수 있습니다.

#### **Mammotome** DEVI

**의료기기**

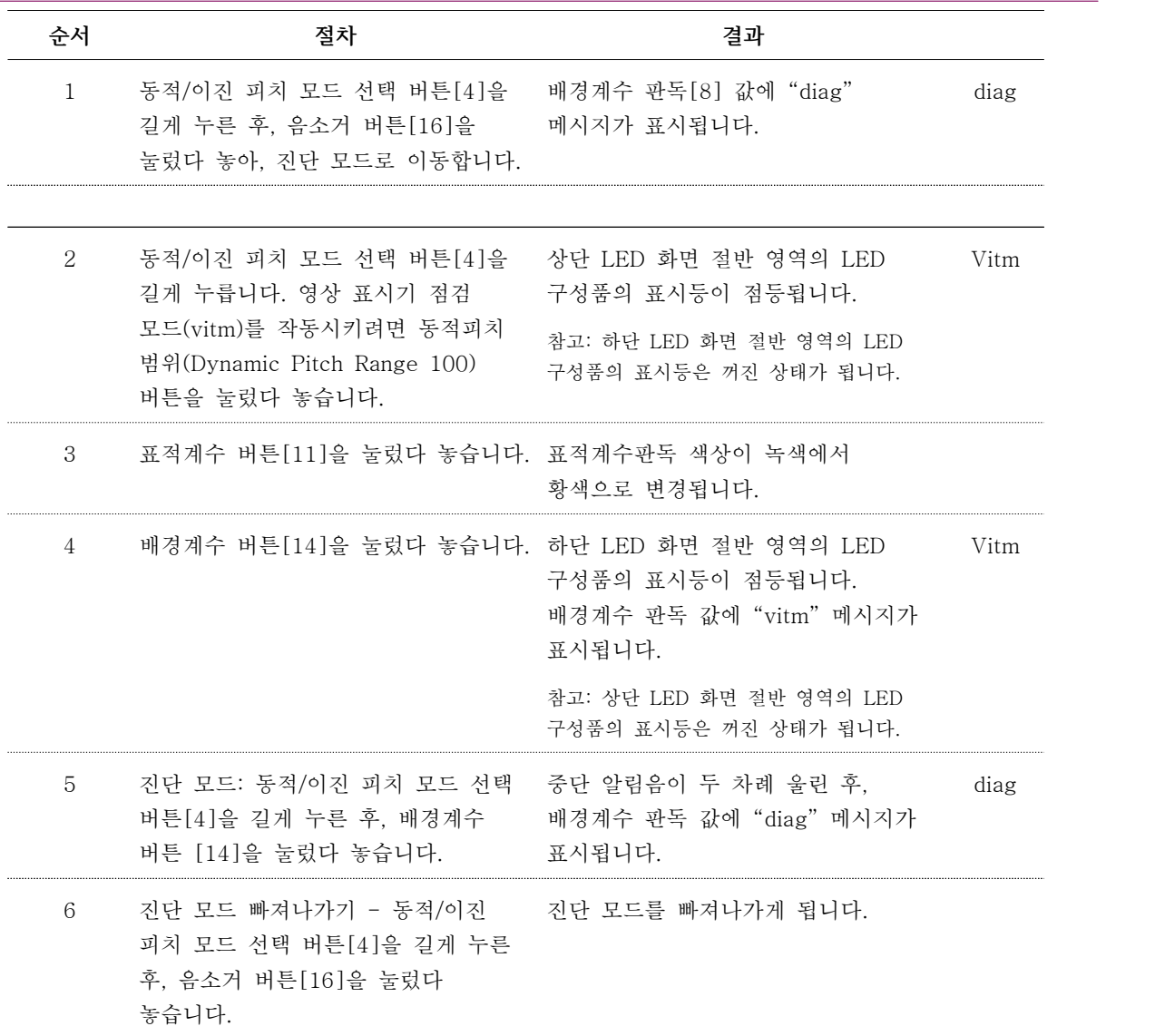

### 입력 컨트롤 장치 점검 모드 (ICTM)

입력 컨트롤 장치가 적절히 기능하고 있는지 여부를 아래와 같이 확인하도록 합니다:

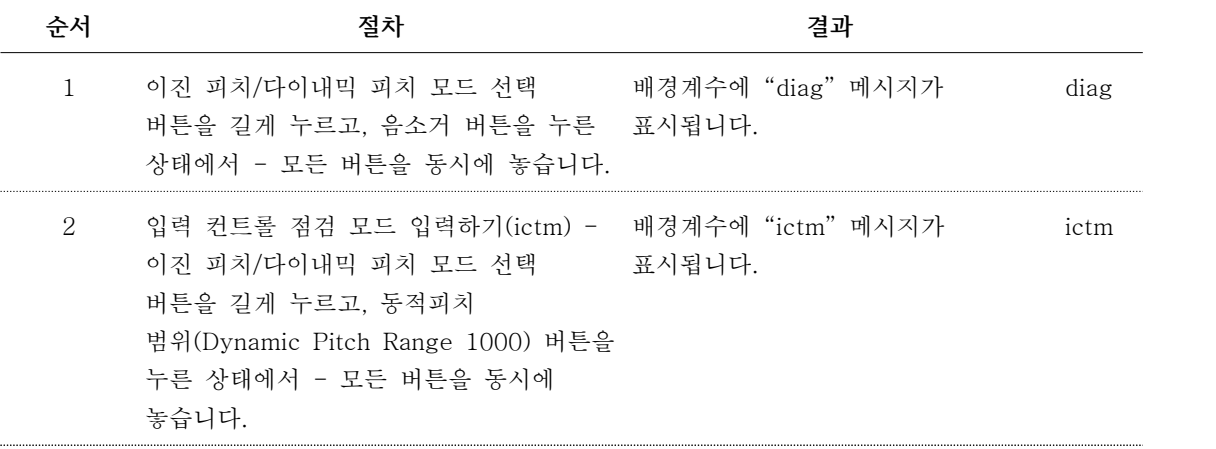

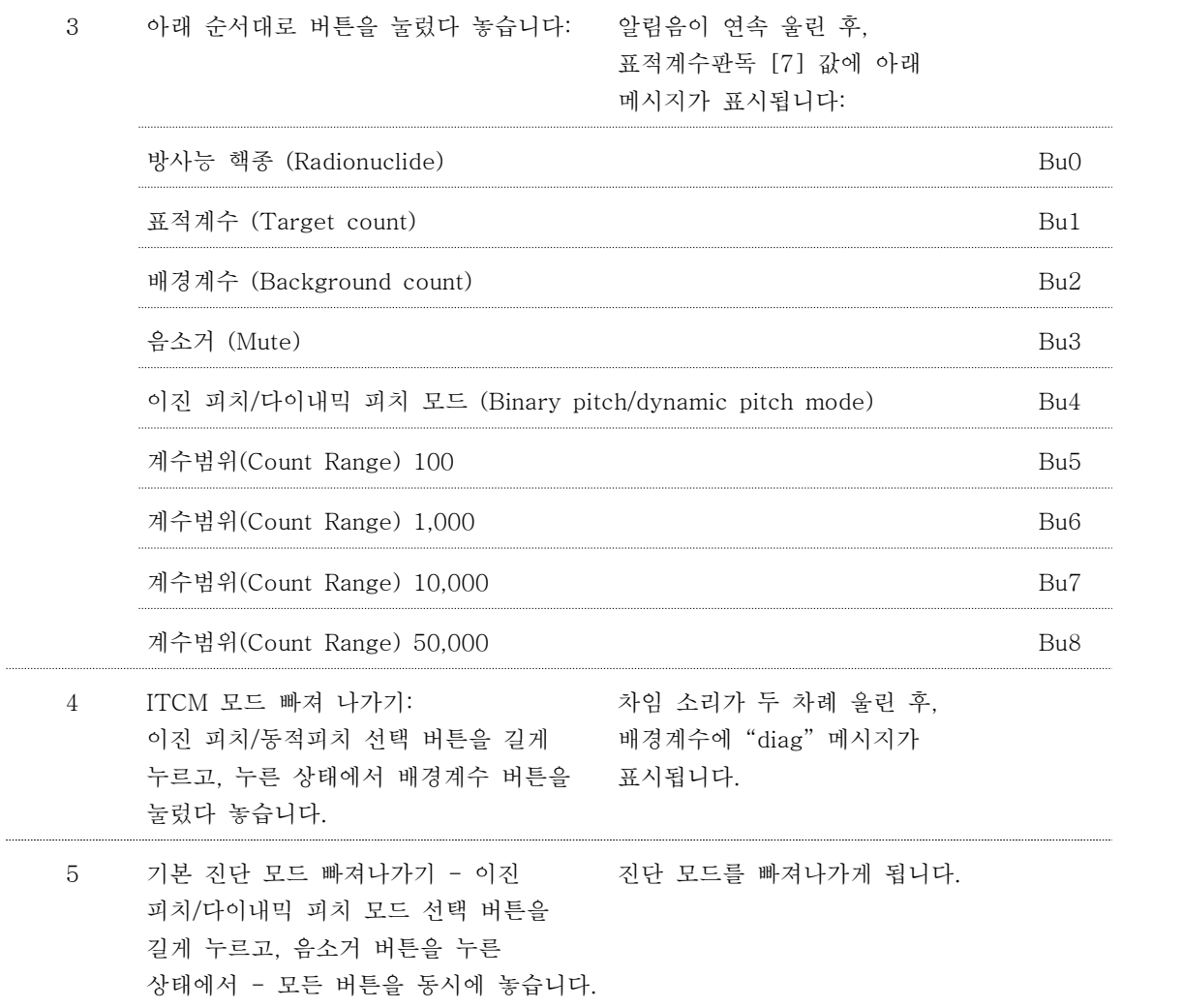

#### 시스템 정확도 점검하기

시스템 구성품들의 기능이 안정성과 지속성을 유지하면서 운용되는지 여부를 확인하기 위하여 아래 절차를 수행하도록 합니다.

참고: 아래와 같은 시스템 정확도 점검 절차는 방사능 방사 및 측정 장비에 정통한 핵의료 부문 소속 직원들에 의하여 수행되어야 합니다. 수행하는 측정 작업은 선원 강도, 프로브에서 선원까지의 거리 및 다른 선원으로부터의 표류 방사(stray radiation)로 인하여 부정적인 영향을 받지 않도록 조치해야 합니다. 프로브와 방사 선원 사이의 간격은 시스템 정확도 점검 작업 동안 변동되지 않아야 합니다.

제품에는 아날로그 광전자 증배관 설계와 관련된 이득 변화(gain drift) 보상을 위한 주기적 조정을 요하지 않는 고체센서와 디지털 전자기술이 구현되어 있습니다. 제품을 본 설명서에 설명된 바와 같이 사용하고,<br>유지 보수하도록 합니다. 제품은 명시된 수명 기한 동안 어떠한 성능 변화(performance drift)도 나타나지

않을 것으로 예상됩니다.<br>품질 점검 작업을 수행하기 전에, BLUETOOTH® 무선기술이 구현된 프로브가 방사능 오염원으로부터 오염 문제 없이 깨끗한 상태에 있는지 여부를 점검해야 합니다. 점검 작업을 수행하는 동안에는 프로브 인접 영역으로부터 다른 모든 방사 선원이 반드시 제거된 상태에 있어야 합니다. 차폐재는 방사성 선원으로부터 산란 및 형광 방사 피크의 영향을 최소화할 수 있는 곳에 위치시켜야 합니다. 점검 절차를 진행하는 동안,<br>57Co 방사성 선원은 5 ~ 25 마이크로퀴리(185 ~ 925 kBq) 사이의 알려진 강도로 사용해야 합니다. 다른 방사능 핵종, 선원 강도 또는 선원 위치로 사용할 경우, 측정 결과가 달라지게 됩니다.

1. <sup>57</sup>Co 방사능 핵종을 선택하려면, 장치를 다이내믹 피치모드로 설정한 후, 장치 뒤에 위치한 방사능 핵종 선택 버튼을 누릅니다.

2. <sup>57</sup>Co 방사성 선원을 프로브 전면 20mm 위치에 위치시키거나, 또는 점검용 방사선원 고정구 P-405를 사용하도록 합니다. 프로브와 선원을 측정 시 산란방사선의 영향을 최소화할 수 있도록 테이블 위나 다른 표면 위의 공간에 위치시킵니다.

3. 10 초 계수 작업을 수행하려면, 표적계수 버튼을 길게 누릅니다. 계수값을 기록합니다. 이러한 계수 작업을 진행되는 동안 프로브는 움직이지 않게 해야 합니다.

4. 절개용 에너지창(open energy window)을 선택하려면 장치의 뒷면에 위치한 방사능 핵종 선택 버튼을 누릅니다.

5. 10 초 계수 작업을 수행하려면, 표적계수 버튼을 길게 누릅니다. 계수값을 기록합니다. <sup>57</sup>Co10-초 계수를 절개용 에너지창 10-초 계수로 나눈 후, 나눈 값은 50% 이상이어야 합니다.

6. 이러한 절차에 따라 결정되는 계수율 비율은 권장 계수 주기 동안 예상 방사성 방출량의 통계적 변이성은 +10% 범위 내에서 시간 경과와 상관없이 안정성과 일관성이 유지되어야 합니다.

측정된 결과가 지정된 양과 차이가 나는 상황이 확인되고, 성능이 변하거나 또는 안정적이지 않은 것으로 확인된 경우, 원하는 방사능 핵종의 적절한 선택 여부, 그리고 모든 외부적 요인(선원, 강도, 선원과의 거리,<br>표류 방사 등)에 대한 파악 및 제어된 여부를 확인하도록 합니다. 기술적 지원은 데비코어메디칼코리에 연락하여, 요청하시기 바랍니다.

#### 성능 점검하기 (Performance Check)

제품에 대하여 적절한 성능이 확보될 수 있도록 정기적으로 성능을 점검하도록 합니다. 어떠한 교정 작업이나 조정 작업을 필요로 하지 않습니다. 사용된 프로브 사양이나 방사성 동위원소에도 불구하고,<br>이러한 성능 점검은 시스템의 제반 프로브 사양에 대한 적절한 성능 발휘 여부를 점검할 수 있도록 한 약식 절차입니다.

#### 성능점검 절차

성능점검은 각 사용의 경우에 앞서 아래 절차를 수행해야 합니다: 1. 프로브를 방사성 선원 인접 부위, 즉, 환자의 주사 부위에 위치시킵니다. 설정된 계수 값이 0 이상인 여부를 확인합니다.<br>2. 프로브를 방사성 선원으로부터 몇 피트 떨어진 위치에 위치시킵니다. 설정된 계수 수준이 선원 계수 수준으로 감소된 여부를 확인합니다.

#### 성능점검 작업 시, 위 1항과 2항에 명시된 요건이 충족되지 않은 경우, 아래 사항들을 검토하도록 합니다:

- 프로브가 방사성 선원 위에 위치한 경우에도 측정 가능한 감마 방사량 수준을 탐지하지 못한 경우,<br>전원의 연결 여부 및 올바른 방사능 핵종이 선택된 여부를 확인하도록 합니다. 계수값이 낮은 경우, 모든 영상 표시기가 적절히 기능하는지 여부를 확인하기 위한 시스템 진단 점검 절차를 시작합니다. 문제가 계속되는 경우, 데비코어메디칼코리아에 연락하여 기술지원을 요청하시기 바랍니다.<br>- 콘솔에 전원을 연결한 시점에 또는 운용 중 언제라도, 콘솔에 에러 코드("error 2" ~ "error 6")가

표시된 경우, 콘솔 공급 전원을 껐다 켜도록 합니다. 에러 코드가 계속 표시되는 경우,<br>데비코어메디칼코리아로 연락하시기 바랍니다.<br>- 알려진 다른 방사선원이 없는 상황에서, 그리고 프로브를 방사성 선원으로부터 멀리 위치시킨 경우에도

콘솔에 감마 방사량이 높은 수준을 표시하는 경우, 다른 실내로 기기를 이동시킨 후, 낮은 계수 성능점검 절차를 계속합니다.<br>- - 계수 값이 낮아지는 경우, 작업장 실내에는 다른 방사성 선원이 존재하거나 또는 환자의 선원이 너무

높을 가능성이 높습니다.

- 계수 값이 낮아지지 않는 경우, 프로브가 오염된 상태에 있을 수 있으며, 그러한 경우에는

방사성제염용액(예: Radiacwash® )으로 세정 절차를 진행하도록 하고, 또한 프로브 내부에 기계적 손상이 발생한 경우일 수 있습니다.<br>**문제해결** 

문제 식별 및 문제 시정을 위하여 아래 표를 활용하도록 합니다. 추가적 정보는 서비스 설명서를 참조하도록 합니다.

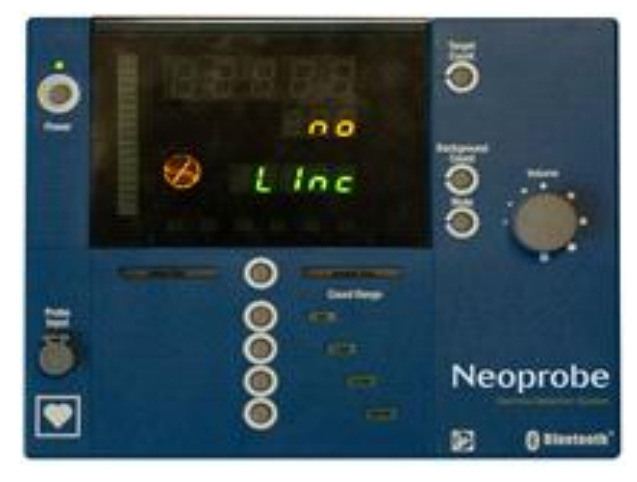

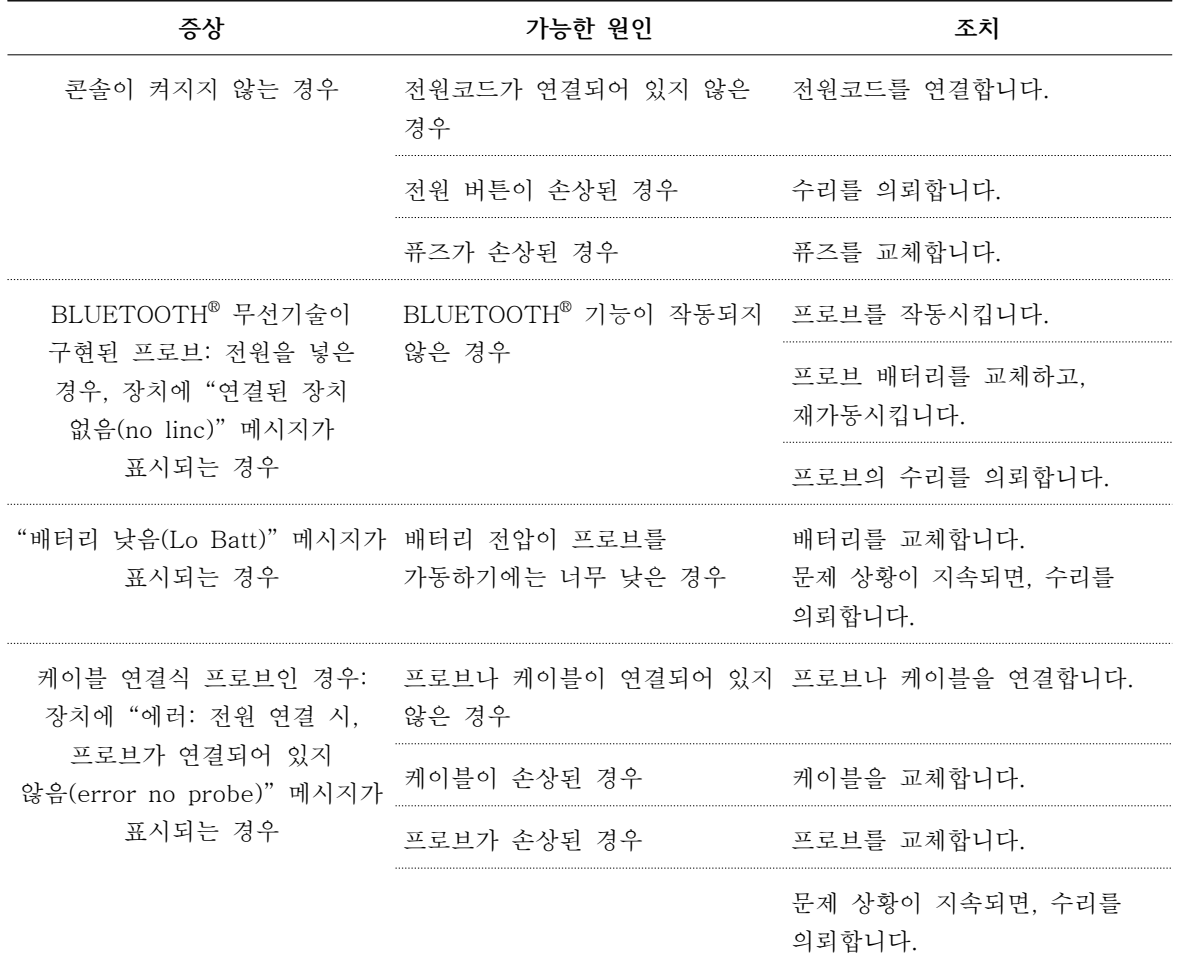

# **의료기기**

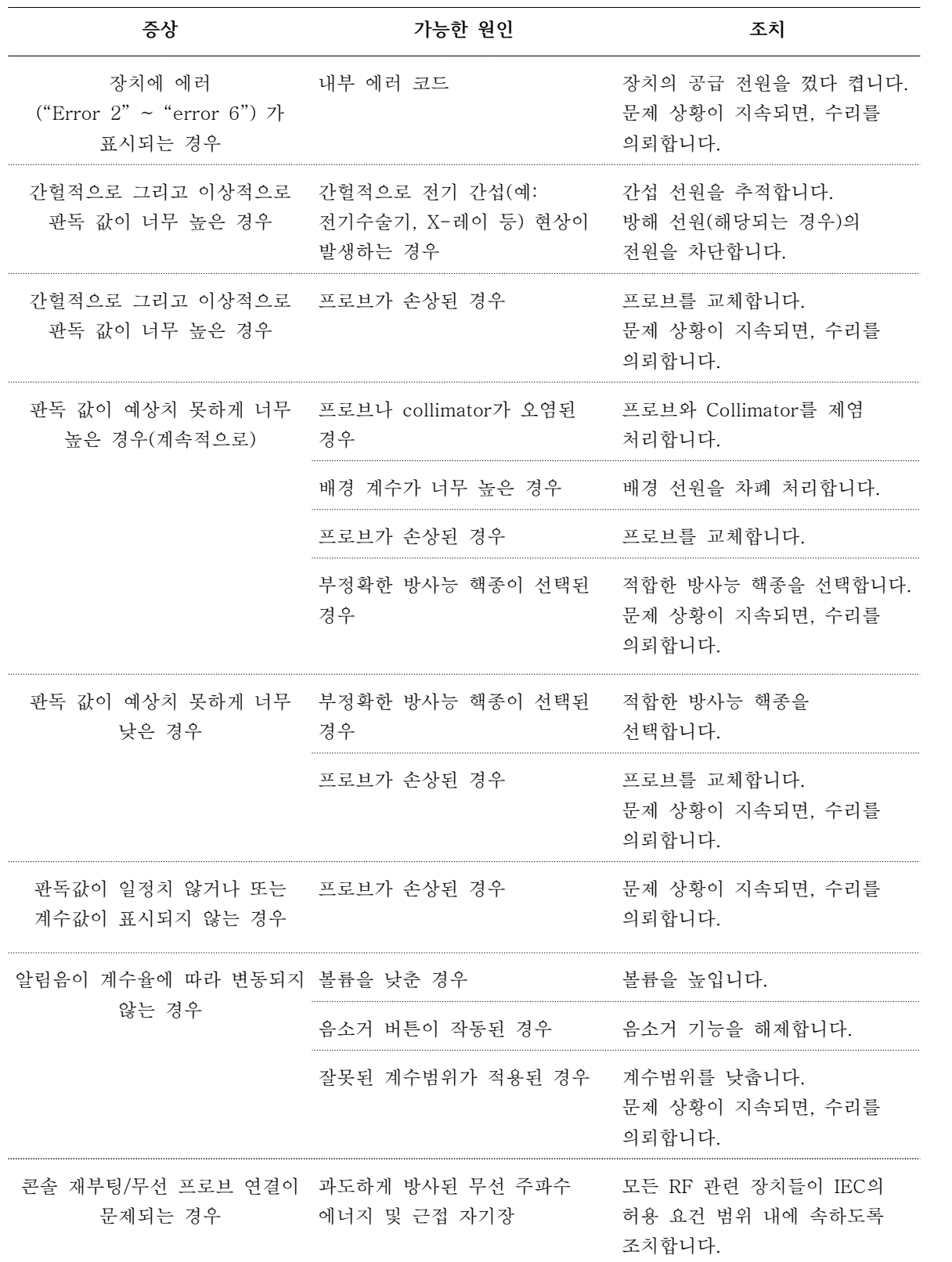

# **의료기기**

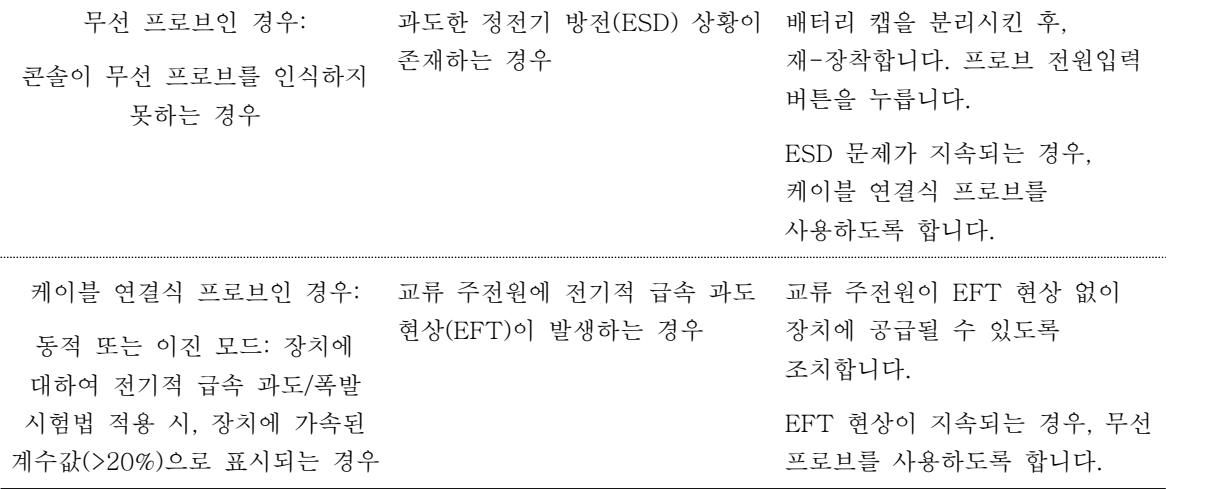

나. BluetoothⓇ 무선 프로브

1)세정, 소독 및 살균 (Cleaning, Disinfection&Sterilization)

#### 재처리

- 방사성 물질이 없는 상태에서 높은 카운트를 감지한 경우, 방사능 오염 제거 용액으로 프로브를 세척합니다. - 해당 기관의 생물학적 유해성 및 방사능 오염 제거 및 폐기물 절차를 따르십시오.<br>- 자세한 지침은 매뉴얼 CD의 개별 세척 및 살균 지침 문서(individual Cleaning and Sterilization Instruction
- for Use Documents)서를 참조하십시오.

### 세척 후 및 사용 전

- 배터리 캡을 설치하기 전에 O-링이 제자리에 있는지 확인하십시오. 누락, 절단 또는 손상이 없는지 - 확인하십시오.<br>- 배터리 및 프로브 하우징이 완전히 건조되었는지 확인하십시오.<br>- 실리콘 버튼 주변을 포함한 전체 프로브의 손상 여부를 점검하십시오.
- 
- 

2) 유지보수

사용자 유지보수는 배터리, 배터리 캡 및 O-링 교체로 제한됩니다.<br>모델 1100, 1101, 1102 또는 1104 무선 프로브에는 사용자가 수리할 수 있는 구성 요소나 품목이 없습니다.<br>손상된 배터리 접점이나 프로브에 대한 기타 손상을 수리하려고 시도하지 마십시오.

# [사용 시 주의 사항]

제품을 사용하기 전에 경고, 주의, 참고사항을 숙지하시기 바랍니다.

가. 본체(콘솔)

- 1) 정의
- 경고(Warning): 특정 정보는 기기의 오용 또는 부적절한 사용이 사용자나 환자에게 해를 끼치거나 기기나 재산에 복구할 수 없는 손상을 초래할 수 있는 경우를 식별합니다.
- 주의(Caution): 장비를 잘못 사용하면 오작동이 발생하거나 잘못된 측정값을 생성할 수 있는 경우를 특정 정보로 식별합니다.
- 참고 사항(Note) : 제품의 올바른 작동을 설명하거나 명확히 하기 위한 일반 정보입니다.

#### 부상 발생 시

데비코어메디칼코리아에 부상을 알리고 담당자가 검사할 수 있을 때까지 제품을 그대로 두십시오.

- 2) 전기(Electronical) :
- 매번 사용하기 전에 전원 케이블이 단단히 고정되어 있는지 확인하십시오.
- 매번 사용하기 전에 케이블이 손상되었는지 검사하십시오. 손상된 케이블을 사용하면 감전 위험이 발생할 수 있습니다.
- 콘솔에서 전원 코드를 분리하여 퓨즈를 확인합니다. 지정된 정격 퓨즈만 사용하십시오.
- 제품을 세척하기 전에 전원 코드를 소스에서 분리하고 콘솔에서 전원 코드를 분리하십시오.
- 감전 위험을 방지하기 위해 이 장비는 보호 접지가 있는 공급 주전원에만 연결해야 합니다.
- 주전원에서 분리하기 위해 AC 전원 입구 커넥터에 접근할 수 있도록 적절한 간격을 유지하십시오.
- 의료 전기 장비에 연결된 추가 장비는 각 IEC 또는 ISO 표준을 준수해야 합니다(예: 데이터 처리 장비의 경우 IEC 60950). 또한 모든 구성은 의료 전기 시스템 요건을 준수해야 합니다. (각각 IEC 60601-1 또는 IEC 60601-1의 3Ed 조항 16 참조). 의료 전기 장비에 추가 장비를 연결하는 모든 사람은 의료 시스템을 구성하므로 시스템이 의료 전기 시스템의 요구 사항을 준수할 책임이 있습니다. 위에서 언급한 요구 사항보다 현지 법률이 우선시된다는 점에 주의 하십시오. 문의 사항이 있는 경우 데비코어메디칼코리아에 연락주시기 바랍니다.

#### 화재/폭발 위험

#### 가연성 마취제 또는 폭발성 가스가 있는 곳에서 사용하지 마십시오.

3) 경고 (Warning):

- 감마 또는 증기(오토 클레이브)를 사용하여 구성 요소, 부품 또는 액세서리를 살균하지 마십시오.
- 이 장비는 개조할 수 없습니다. 제품을 열거나 변조하면 손상될 수 있습니다. 보증이 무효화됩니다.
- 적절한 교육을 받은 직원만 제품을 작동시키십시오.
- 영구적인 손상이 발생할 수 있으므로 살균하거나 액체에 담그지 마십시오.
- 승인되지 않은 액세서리를 사용하면 보증이 무효화되며, 사용자가 모든 책임을 집니다.
- 임상 사용 중에 허가되지 않은 장비 또는 부속품을 외부 직렬 포트 커넥터에 연결하지 마십시오. 신호 입력 또는 신호 출력 부분에 추가 장비를 연결하는 사람은 의료 시스템을 구성하며, 따라서 시스템이 IEC60601-1의 시스템 요구 사항을 준수하는지 확인할 책임이 있다.
- 이 장비를 다른 장비에 인접하거나 다른 장비와 함께 겹쳐서 사용하지 않도록 해야 합니다. 오작동이 발생할
- 수 있습니다.<br>- 이 장비의 제조업체에서 지정하거나 제공한 것 이외의 부속품, 변환기 및 케이블을 사용하면 이 장비의 방출량이 증가하거나 전자파 내성이 감소하여 오작동이 발생할 수 있습니다.
- 휴대용 RF 통신 장비(안테나 케이블 및 외부 안테나 같은 주변 장치 포함)는 제조업체가 지정한 케이블을

 포함하여 ME 장비의 어떤 부분에도 30cm(12인치) 이상 가까이 사용하지 않아야 합니다. 그렇지 않으면 이 장비의 성능이 저하될 수 있습니다.

4) 주의(Caution):

- 
- 
- 
- 시스템 구성 요소는 사용 중에 다른 전기 장비에 닿지 않아야 합니다.<br>- MRI 장비와 같은 극자성 물질 근처에 제품을 배치하거나 사용하지 마십시오.<br>- X-ray 장비 근처에서 제품을 작동하면 잘못된 카운트가 발생할 수 있습니다.<br>- 전기 소작 및 전기 수술 장치는 시스템 작동을 방해할 수 있습니다. 전자기 간섭을 줄이기 위해 시스템을 전기 - 소작기 및 전기 수술 장치에서 멀리 격리시키십시오.<br>- 방사선 치료에 노출된 사람 근처에서 잘못된 카운트가 발생할 수 있습니다.<br>- Neoprobe 의료 장비 반환에 대한 지침은 데비코어메디칼코리아에 문의하십시오.
- 
- 
- 5) 참고 사항:
- 이 제품은 감마선 방출을 감지하도록 설계되었으며, '측정 장치'가 아니며, 유해 방사선을 생성하지 않습니다.<br>- 규제 준수 및 기타 요구 사항은 방사선 안전 담당자에게 문의하십시오.<br>- Neoprobe Medical Equipment는 WEEE를 준수합니다.
- 
- 
- 에너지 소비를 줄이려면 Neoprobe Console을 사용하지 않을 때 전원이 꺼져 있는지 확인하십시오.<br>- 통신 사양(블루투스 사양)
- 표준 블루투스 버전 4.0 통신 출력 클래스 2
- 모든 포장을 보관하는 것이 좋습니다. 모든 포장재는 재활용이 가능합니다. 폼 인서트는 흰색 PE입니다.
- 나. BluetoothⓇ 무선 프로브
- 1) 경고:
- 
- 적절하게 교육을 받고 자격을 갖춘 직원만 시스템을 사용해야 합니다.<br>- 혈액 또는 혈액 성분에 노출된 성분을 다룰 때는 보편적 예방 조치를 실행하십시오. 사용하거나 보관하기 전, - 수술 중 사용되는 모든 구성 요소를 세척하십시오.<br>- 청소 및 살균 전에 항상 무선 프로브에서 배터리를 제거하십시오.<br>- 영구적인 손상을 방지하려면 배터리 캡이 느슨하거나 제거된 상태에서 프로브를 담그지 마십시오. 부드러운
- 
- 천으로 프로브 표면을 청소하십시오.<br>- 세척하기 전에 프로브를 검사하여 배터리가 노출되지 않았는지 확인하십시오.<br>- EN 60601-1을 준수하려면 이 문서에 나열된 배터리 유형 또는 전원 구성 요소만 사용하십시오. 다른 품목을
- 
- 사용하면 장치의 안전이나 작동이 손상될 수 있습니다.
- 표적 조직을 충분히 보고 접근할 수 있는 곳에서만 프로브를 사용하십시오.
- 송신기를 다른 안테나 또는 송신기와 같은 위치에 배치하거나 작동하지 마십시오.
- 프로브가 환자 안에 있을 때 환자에게 전기 소작기 또는 기타 전기 수술 장치를 사용하지 마십시오. 전기 수술 장치가 프로브에 닿을 경우 환자가 부상을 입을 위험이 증가할 수 있습니다.<br>- e-beam이나 감마 멸균법으로 프로브를 멸균하지 마십시오. 권장되는 세척 및 살균 방법만 사용하십시오.
- 
- 2) 주의
- 프로브는 섬세한 수술 도구입니다. 영구적인 손상을 방지하려면 떨어뜨리지 마십시오.
- 사용하기 전에 프로브의 배터리와 하우징을 완전히 건조시키십시오. 젖은 채로 배터리를 접촉할 경우 배터리의 수명이 짧아질 수 있습니다.
- Devicor Medical Products, Inc.에서 명시적으로 승인하지 않은 개조는 장비 작동 권한을 무효화합니다.
- 리튬 배터리를 잘못 취급하면 화재나 화학적 화상의 위험이 있습니다. 리튬 배터리를 분해하거나 부수거나 구멍을 뚫지 마십시오. 리튬 배터리를 60°C(140°F) 이상으로 가열하지 마십시오.
- 서비스 또는 수명 종료를 위해 데비코어메디칼코리아에 제품을 반품하기 전에 멸균 절차를 수행하십시오.
- 콘솔에서 프로브 분리를 방지하려면 잠재적인 정전기 방전(ESD)에 주의하십시오.

- 사이버 보안과 관련된 사고 발생 시 데비코어메디칼코리아의 담당자 또는 대표번호로 연락하고 관리자가 조치할 때까지 기다리십시오.

3) 참고사항

- 
- 
- 기기를 장기간 사용하지 않을 경우 배터리를 분리하세요.<br>- 에너지 소비를 줄이려면 충전식 CR123 배터리 사용을 고려하십시오.<br>- 사용자는 더 엄격한 멸균 과정을 수행할 필요성을 줄이기 위해 멸균 커버를 사용할 수 있습니다. 멸균 커버를 사용할 경우 프로브의 수명이 연장됩니다.<br>- 통신 사양(Bluetooth 사양) 표준 Bluetooth 버전 4.0 통신 출력 - Class 2
-